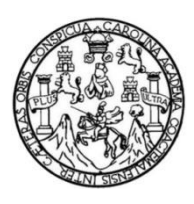

Universidad de San Carlos de Guatemala Facultad de Ingeniería Escuela de Ingeniería Mecánica Eléctrica

## **DISEÑO E IMPLEMENTACIÓN DE UNA RASPBERRY PI 3 MODEL B COMO SISTEMA DE MONITOREO Y VISUALIZACIÓN DE UNA LÍNEA DE PRODUCCIÓN DE BEBIDAS CON PLC CONTROLOGIX 1756**

#### **Axel Giovanni Arellano García**

Asesorado por la Inga. Ingrid Salome Rodríguez de Loukota

Guatemala, octubre de 2021

UNIVERSIDAD DE SAN CARLOS DE GUATEMALA

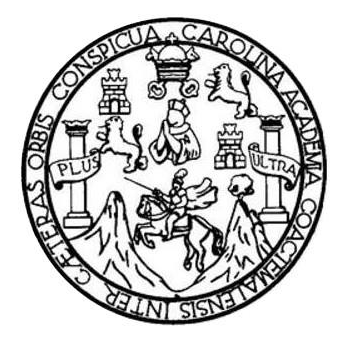

FACULTAD DE INGENIERÍA

#### **DISEÑO E IMPLENTACIÓN DE UNA RASPBERRY PI 3 MODEL B COMO SISTEMA DE MONITOREO Y VISUALIZACIÓN DE UNA LÍNEA DE PRODUCCIÓN DE BEBIDAS CON PLC CONTROLOGIX 1756**

TRABAJO DE GRADUACIÓN

PRESENTADO A LA JUNTA DIRECTIVA DE LA FACULTAD DE INGENIERÍA POR

## **AXEL GIOVANNI ARELLANO GARCÍA**

ASESORADO POR EL INGA. INGRID SALOME RODRÍGUEZ DE LOUKOTA

AL CONFERÍRSELE EL TÍTULO DE

**INGENIERO ELECTRÓNICO** 

GUATEMALA, OCTUBRE DE 2021

# UNIVERSIDAD DE SAN CARLOS DE GUATEMALA FACULTAD DE INGENIERÍA

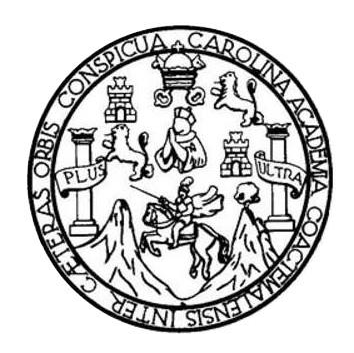

#### **NÓMINA DE JUNTA DIRECTIVA**

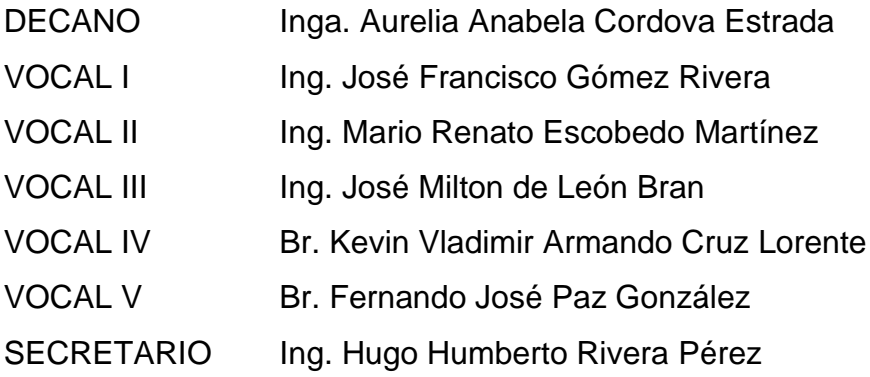

#### **TRIBUNAL QUE PRACTICÓ EL EXAMEN GENERAL PRIVADO**

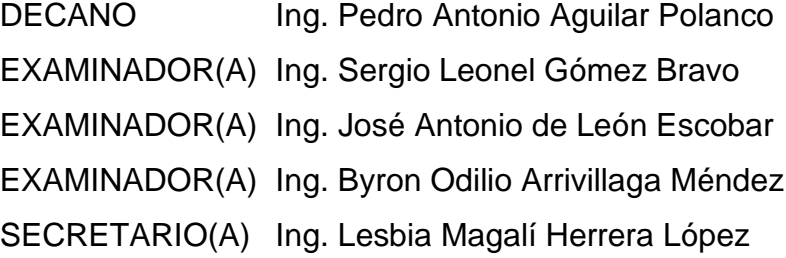

## **HONORABLE TRIBUNAL EXAMINADOR**

En cumplimiento con los preceptos que establece la ley de la Universidad de San Carlos de Guatemala, presento a su consideración mi trabajo de graduación titulado:

#### **DISEÑO E IMPLEMENTACIÓN DE UNA RASPBERRY PI 3 MODEL B COMO SISTEMA DE MONITOREO Y VISUALIZACIÓN DE UNA LÍNEA DE PRODUCCIÓN DE BEBIDAS CON PLC CONTROLOGIX 1756**

Tema que me fuera asignado por la Dirección de la Escuela de Ingeniería Mecánica Eléctrica, con fecha 27 de agosto de 2018.

**Axel Giovanni Arellano García** 

Guatemala 7 de junio 2021

Ingeniero Julio César Solares Peñate Coordinador del Área de Electrónica Escuela de Ingeniería Mecánica Eléctrica Facultad de Ingeniería, USAC.

Apreciable Ingeniero Solares,

Me permito dar aprobación al trabajo de graduación titulado "Diseño e implementación de una Raspberry Pi 3 model B como sistema de monitoreo y visualización de una línea de producción de bebidas con PLC Contrologix 1756", del señor Axel Giovanni Arellano García, por considerar que cumple con los requisitos establecidos.

Por tanto, el autor de este trabajo de graduación y, yo, como su asesora, nos hacemos responsables por el contenido y conclusiones de este.

Sin otro particular, me es grato saludarle.

Atentamente,

Inga. Ingrid Rodríguez de Loukota Colegiada 5,356 Asesora

Ingrid Rodríguez de Loukota<br>Ingeniera en Electrónica<br>colegiado 5356

**UNIVERSIDAD DE SAN CARLOS** DE GUATEMALA

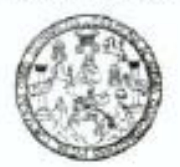

**FACULTAD DE INGENIERIA** 

Guatemala, 20 de julio de 2021

Señor director Armando Alonso Rivera Carrillo Escuela de Ingeniería Mecánica Eléctrica Facultad de Ingenieria, USAC

Estimado Señor director:

Por este medio me permito dar aprobación al Trabajo de Graduación titulado: DISEÑO E IMPLEMENTACIÓN DE UNA RASPBERRY PI 3 MODEL B COMO SISTEMA DE MONITOREO Y VISUALIZACIÓN DE UNA LÍNEA DE PRODUCCIÓN DE BEBIDAS CON PLC CONTROLOGIX 1756, desarrollado por el estudiante Axel Giovanni Arellano García, va que considero que cumple con los requisitos establecidos.

Sin otro particular, aprovecho la oportunidad para saludarlo.

Atentamente.

**ID Y ENSEÑAD A TODOS** 

Bruno

Ing. Julio César Solares Peñate Coordinador de Electrónica

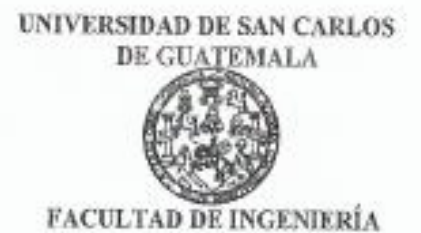

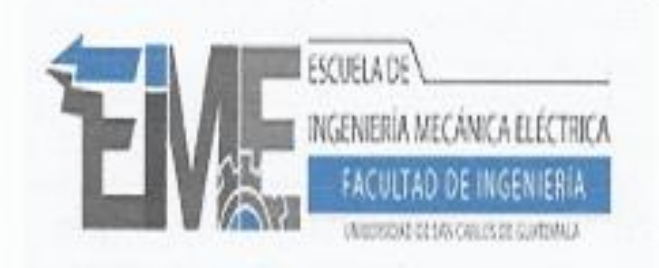

REF. EIME 143, 2021.

El Director de la Escuela de Ingeniería Mecánica Eléctrica, después de conocer el dictamen del Asesor, con el Visto Bueno del Coordinador de Área, al trabajo de Graduación del estudiante; AXEL GIOVANNI DISEÑO E IMPLEMENTACIÓN DE ARELLANO GARCÍA: UNA RASPBERRY PI 3 MODEL **B COMO SISTEMA DE** MONITOREO Y VISUALIZACIÓN **UNA LÍNEA** DE DE PRODUCCIÓN DE BEBIDAS CON PLC CONTROLOGIX 1756, procede a la autorización del mismo.

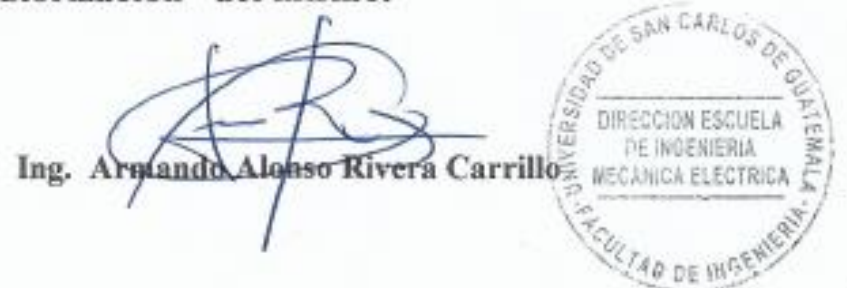

GUATEMALA, 16 DE SEPTIEMBRE 2.021.

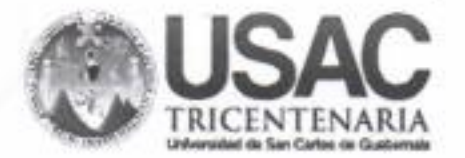

Decanato **Facultad de Ingeniería** 24189101 - 24189102 secretariadecanato@ingenieria.usac.edu.gt

DTG. 553-2021

La Decana de la Facultad de Ingeniería de la Universidad de San Carlos de Guatemala, luego de conocer la aprobación por parte del Director de la Escuela de Ingeniería Mecánica Eléctrica, al Trabajo de Graduación titulado: DISEÑO E IMPLEMENTACIÓN DE UNA RASPBERRY PI 3 MODEL B COMO SISTEMA DE MONITOREO Y VISUALIZACIÓN DE UNA LÍNEA DE PRODUCCIÓN DE BEBIDAS CON PLC CONTROLOGIX 1756, presentado por el estudiante universitario: Axel Giovanni Arellano García, y después de haber culminado las revisiones previas bajo la responsabilidad de las instancias correspondientes, autoriza la impresión del mismo.

IMPRÍMASE:

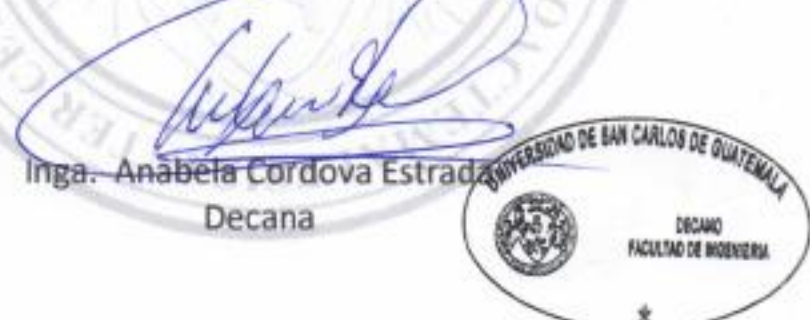

Guatemala, octubre de 2021

AACE/cc

# **ACTO QUE DEDICO A:**

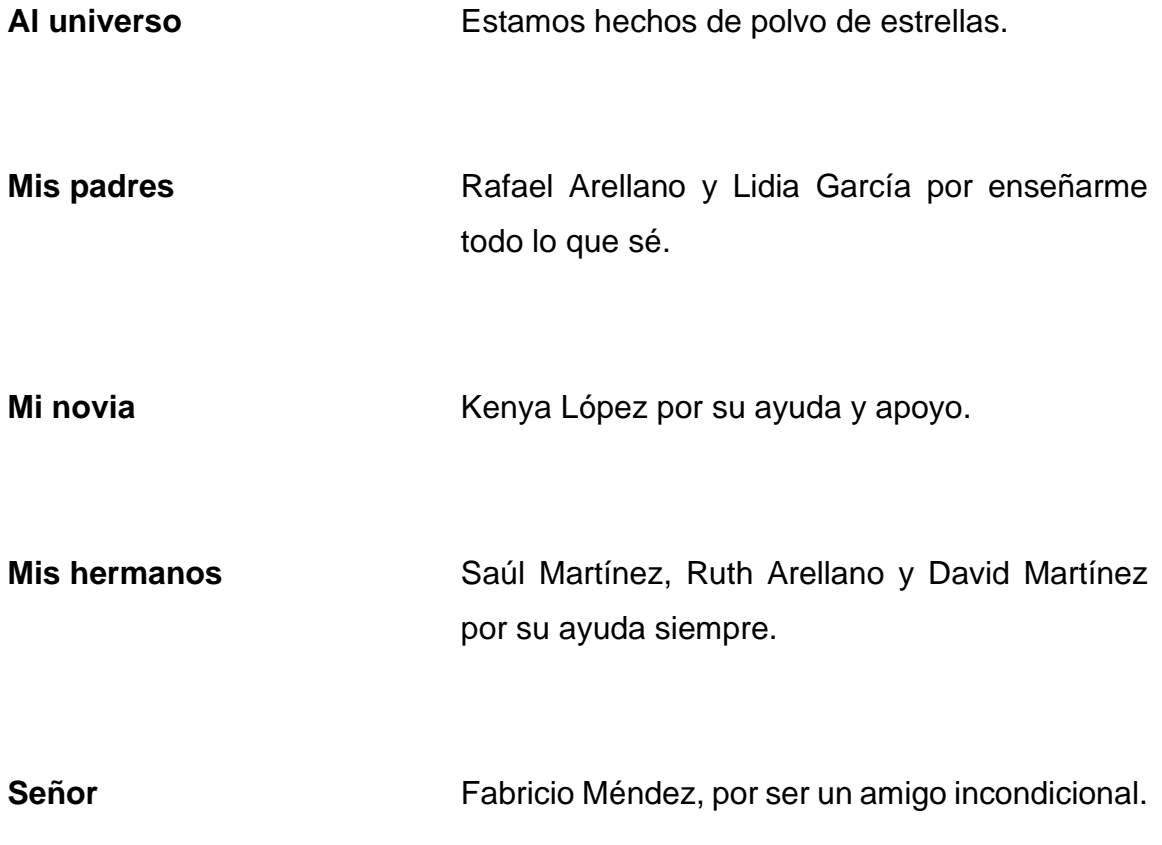

## **AGRADECIMIENTOS A:**

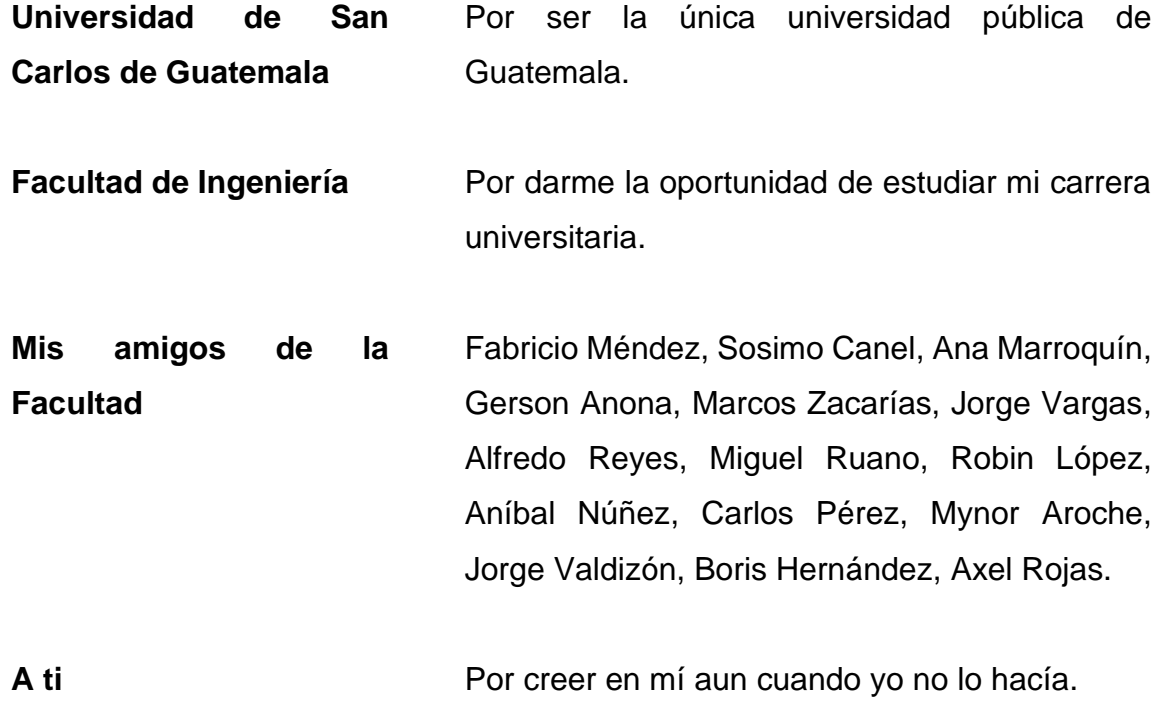

# **ÍNDICE GENERAL**

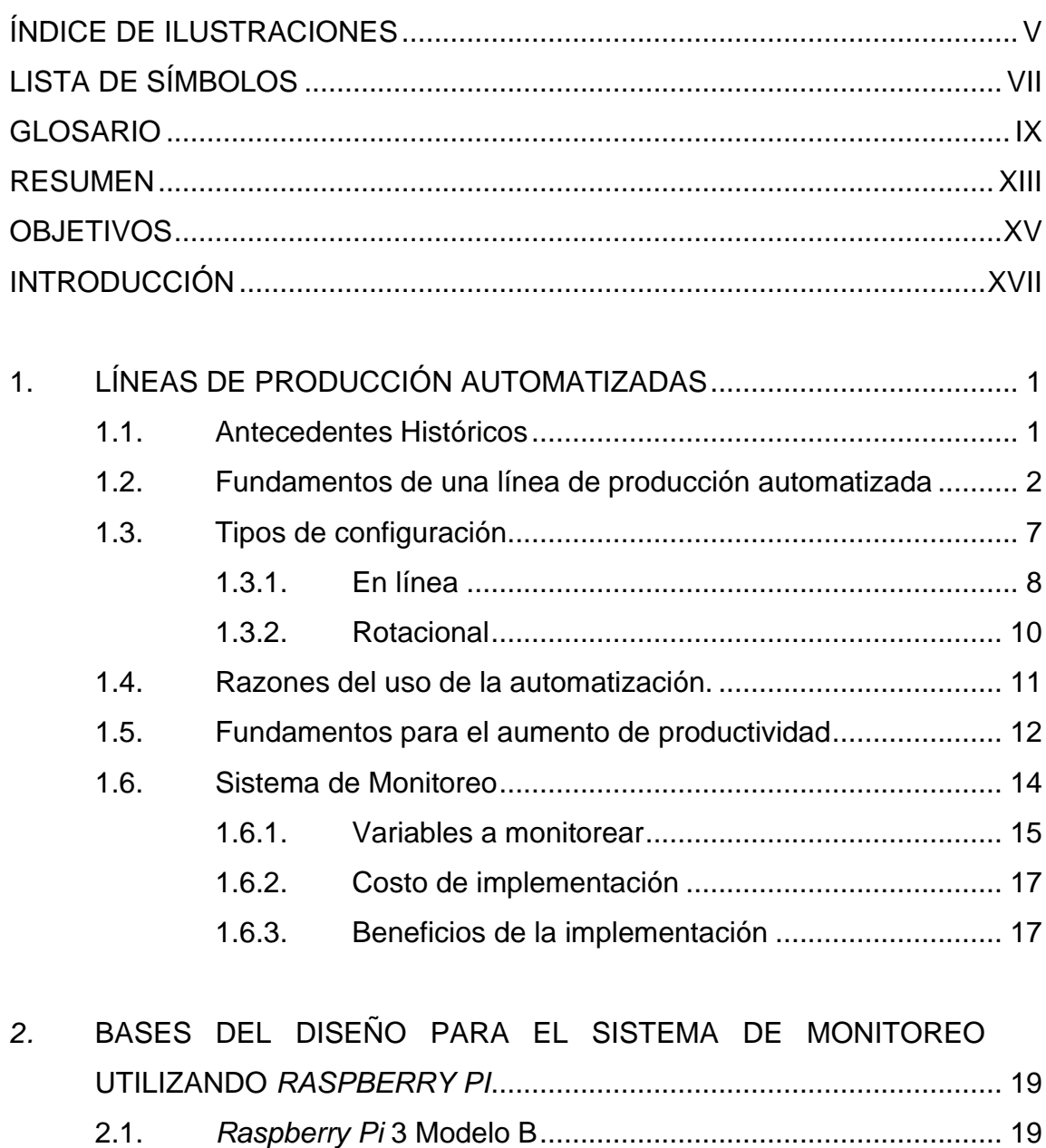

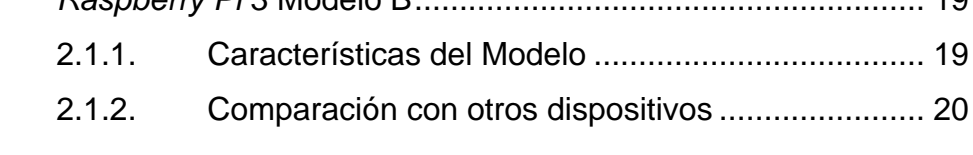

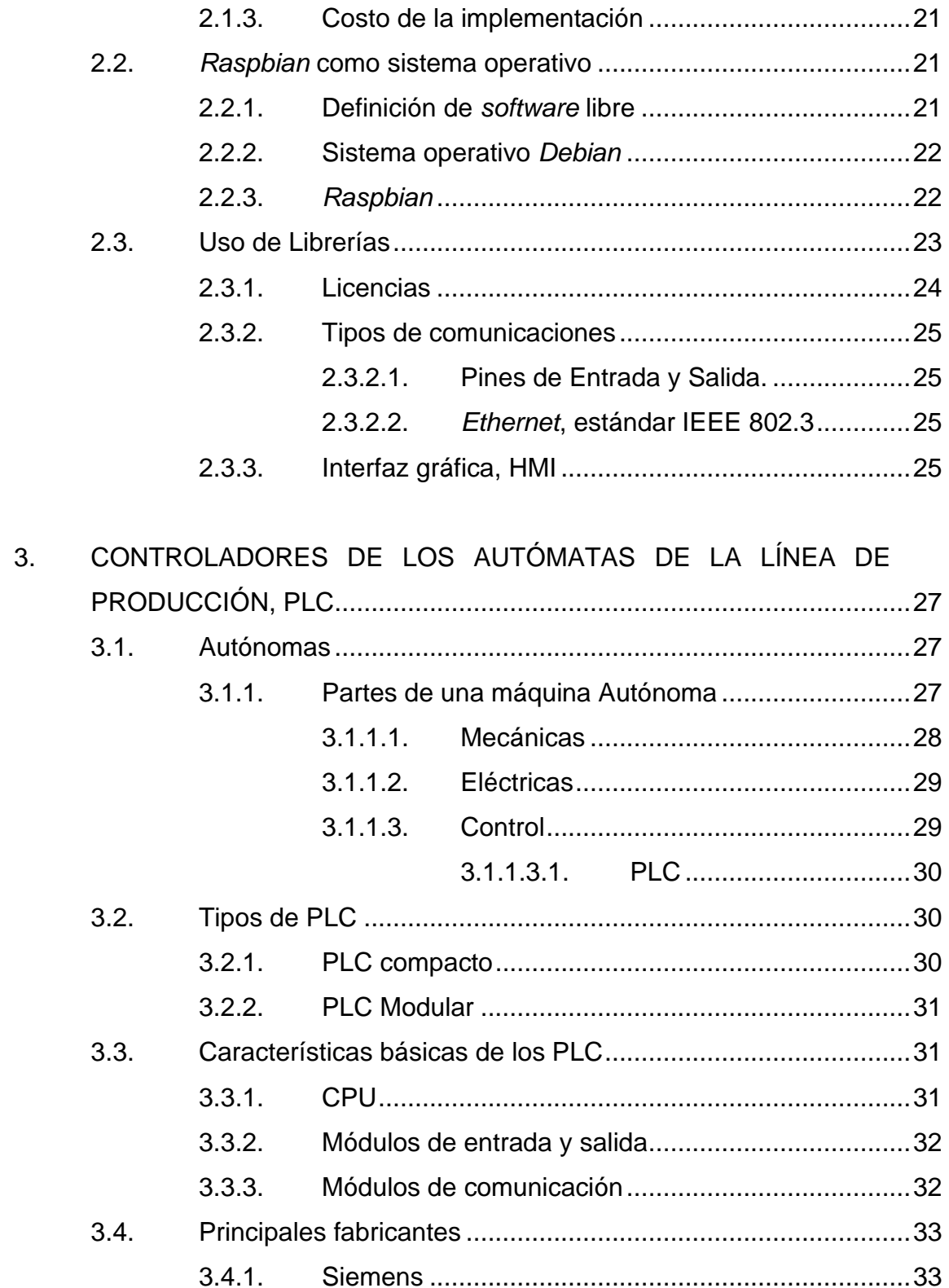

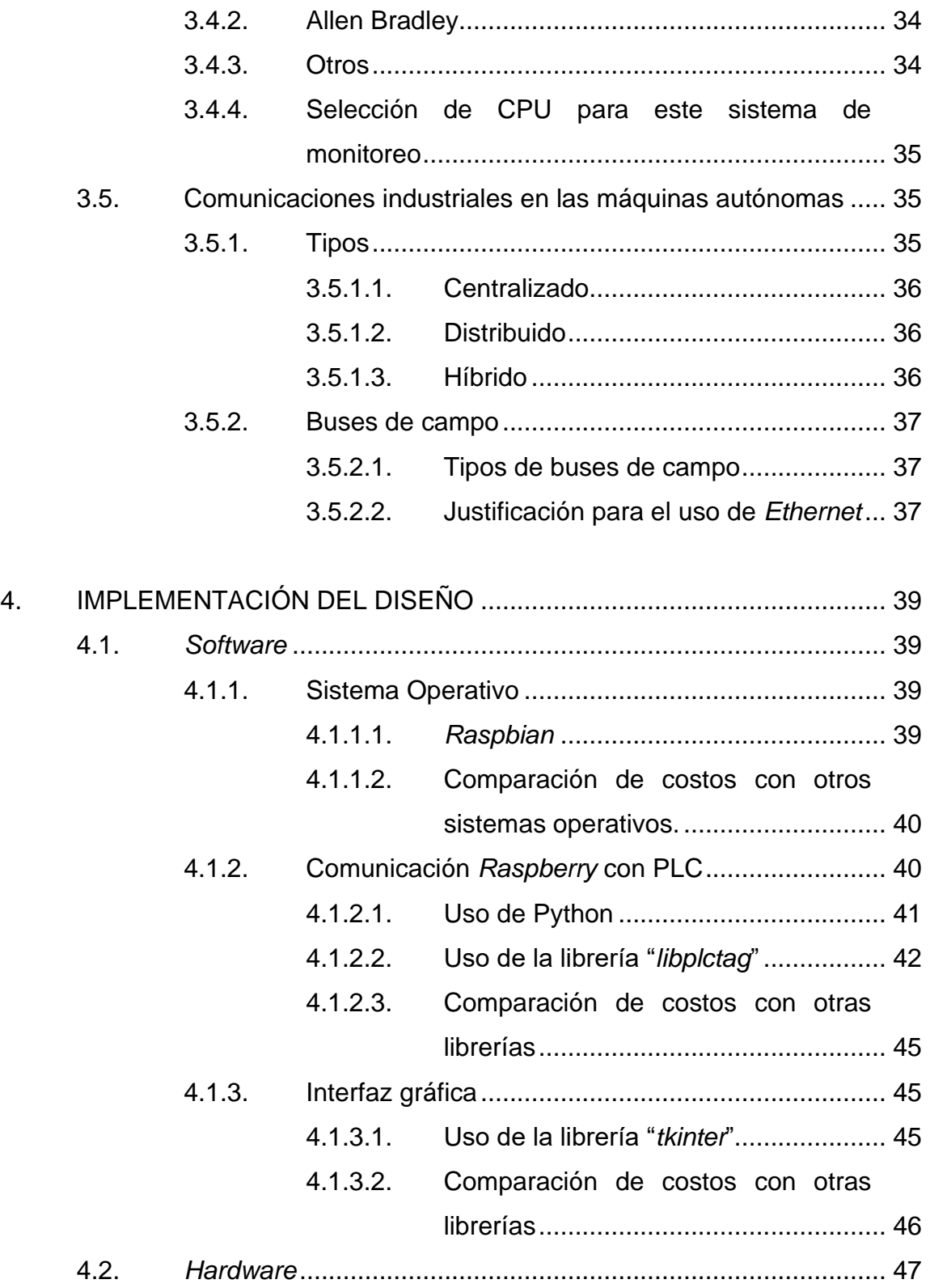

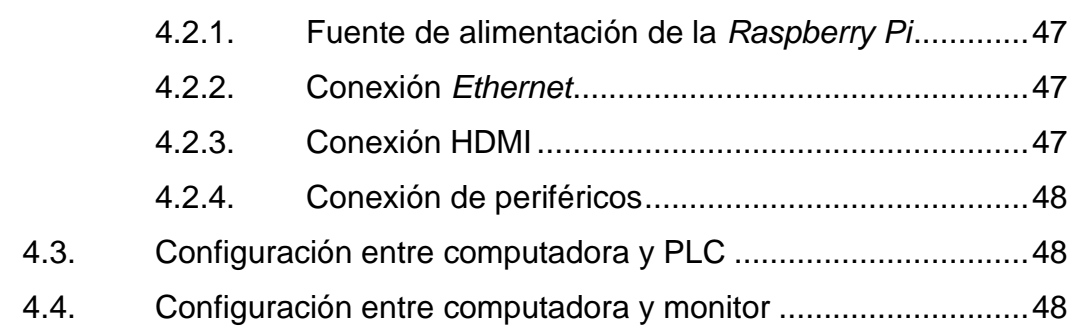

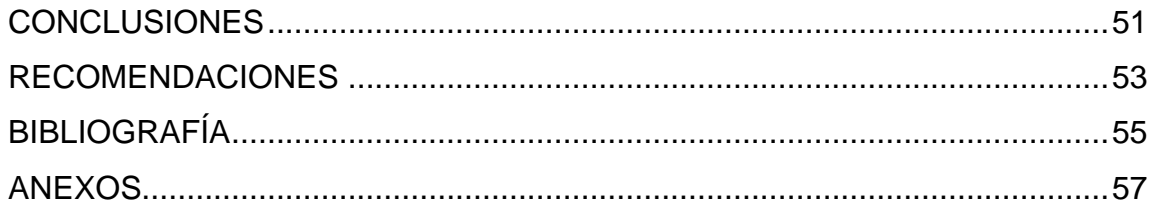

# <span id="page-18-0"></span>**ÍNDICE DE ILUSTRACIONES**

#### **FIGURAS**

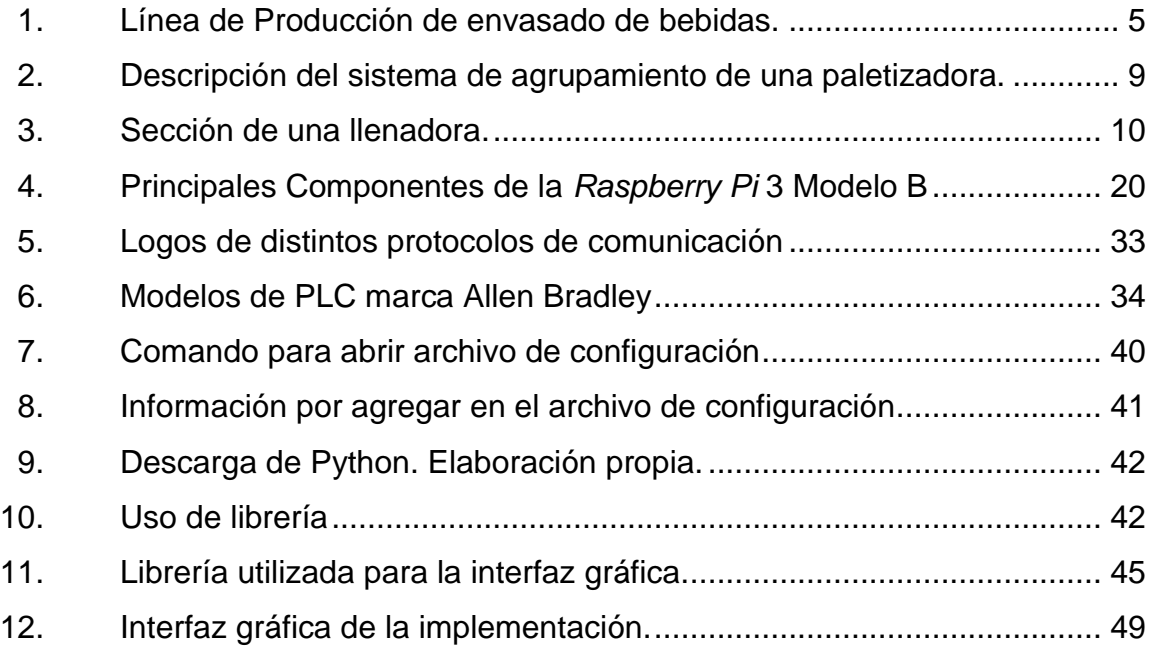

#### **TABLAS**

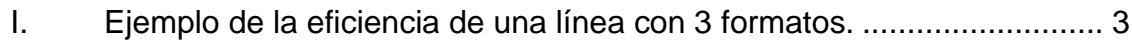

VI

# **LISTA DE SÍMBOLOS**

# <span id="page-20-0"></span>**Símbolo Significado**

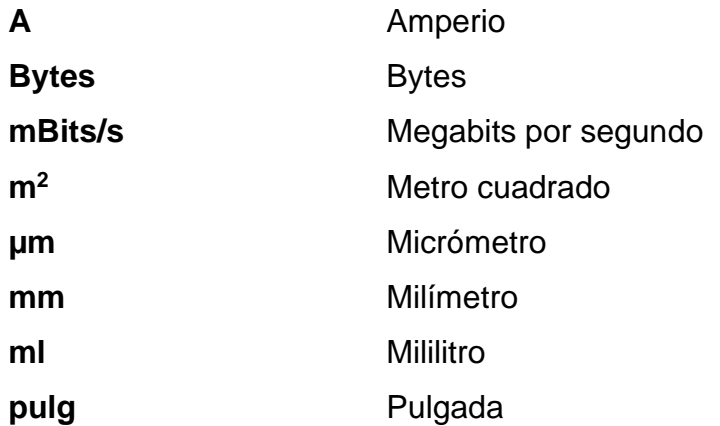

VIII

#### **GLOSARIO**

<span id="page-22-0"></span>**Acidez** Cantidad para reaccionar con una base fuerte hasta un pH designado. **Allen Bradley** Manufacturador estadounidense de PLCs. *Bluetooth* Protocolo de comunicación para redes inalámbricas que permite la transmisión de voz y datos sobre distintos dispositivos. **CPU** Unidad central de procesamiento. **Dióxido de carbono** Combinación de un radical simple o compuesto con dos átomos de oxígeno. **Ethernet** Protocolo de comunicación industrial, norma IEEE 802.2 **Grados brix** Medida de la cantidad de sólidos disueltos que hay en un líquido. *Hardware* Conjunto de elementos físicos o materiales que constituyen una computadora o un sistema informático.

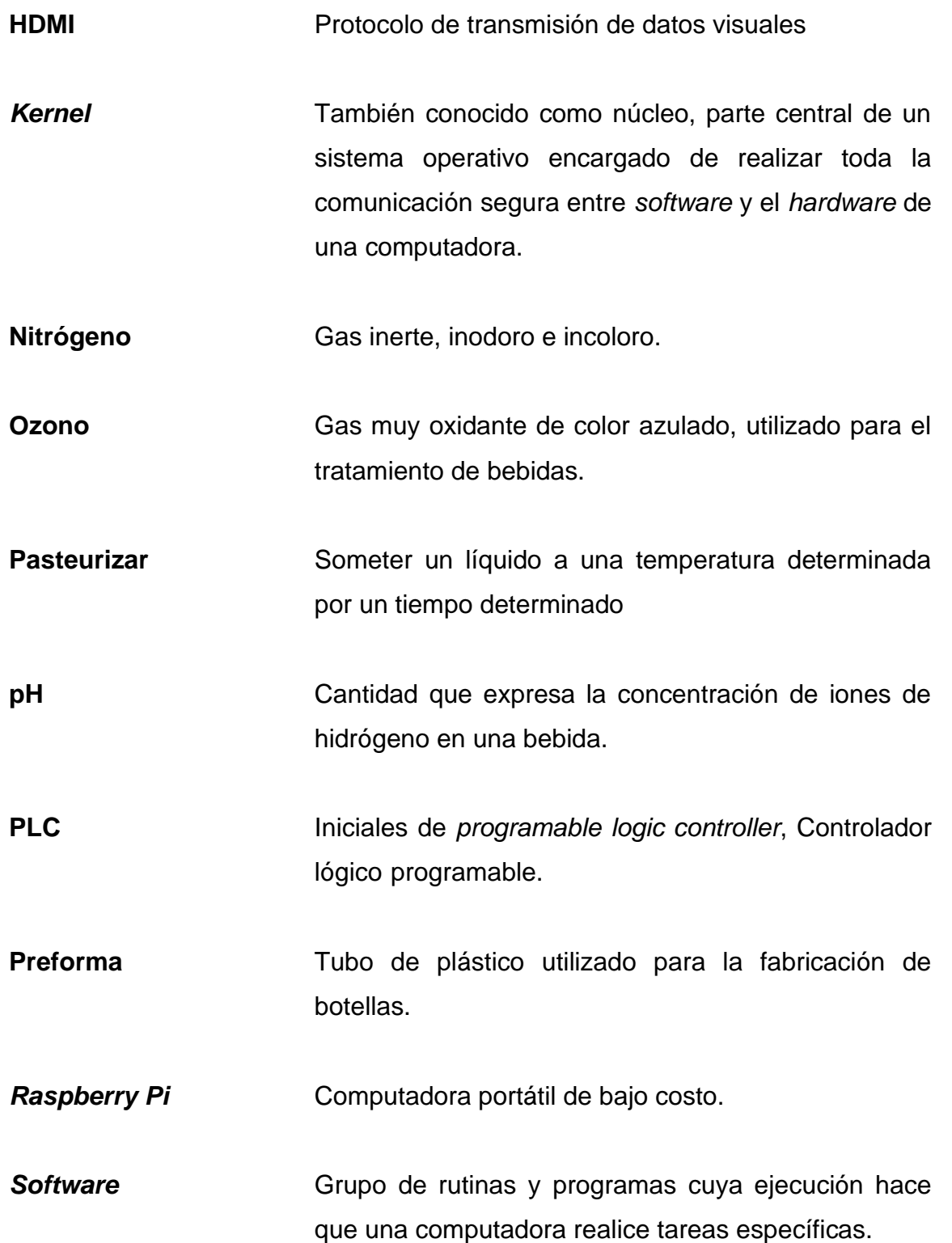

**Transistor Semiconductor que cierra, abre un circuito o amplifica** una señal.

<span id="page-25-0"></span>XII

#### **RESUMEN**

En la industria productora de bebidas envasadas, es fundamental conocer la eficiencia y monitorear en tiempo real las líneas de producción, específicamente la de cada máquina de la línea como llenadora, sopladora, empacadora, paletizadora entre otros. Monitorear la eficiencia y el estado de las máquinas en tiempo real permite a las compañías reconocer deficiencias en el proceso y en base a esos resultados implementar planes de mejora.

Este trabajo de investigación propone detallar como realizar un sistema de monitoreo que se comunique con el PLC de cada máquina y pueda así extraer la información de diferentes variables como velocidad, fallas, estado, cantidad de producción, entre otros. Se utilizará un PLC de marca Allen Bradley modelo Contrologix 1756 con una tarjeta para comunicación de Red *Ethernet*.

Una vez obtenidos los datos de los PLC, se visualizarán en cualquier monitor por medio del puerto HDMI de la *Raspberry Pi* 3 Modelo B demostrando así el bajo costo de implementación para un sistema necesario en la producción de la industria de bebidas envasadas utilizando *software* libre.

XIV

#### **OBJETIVOS**

#### <span id="page-28-0"></span>**General**

Diseñar e implementar un sistema de monitoreo y visualización de una línea de producción mediante una *Raspberry Pi.*

#### **Específicos**

- 1. Establecer una comunicación entre la *Raspberry Pi* y uno o varios PLC Allen Bradley.
- 2. Visualizar variables de producción de cada máquina en la línea de producción mediante una interfaz gráfica.
- 3. Ofrecer un sistema de bajo costo con *software* libre para cubrir la necesidad por dicho sistema.

<span id="page-29-0"></span>XVI

## **INTRODUCCIÓN**

En la actualidad, es común encontrar líneas de producción automatizadas, y la industria de bebidas envasadas no es ajena a esto. Para poder aumentar la eficiencia y el volumen de producción un sistema de monitoreo en tiempo real es fundamental, esto permite un mayor control y permite poder realizar planes de mejora continua en la línea de producción.

Para poder monitorear factores como la velocidad de cada máquina, su estado, fallas, alertas, necesidad de materia prima, entre otros, se necesita una comunicación con cada uno de los controladores o PLC de cada una de las máquinas que conforman la línea. La comunicación se puede establecer con un protocolo industrial confiable y fácil de implementar como lo es *Ethernet*, los nuevos PLC tiene la capacidad de fácilmente poder comunicarse mediante este protocolo.

Mediante la utilización de una computadora de bajo costo como lo es la *Raspberry Pi* y de *software* libre se logra implementar un sistema de monitoreo confiable para llenar esta necesidad, al agregar una interfaz gráfica al sistema se facilita la visualización de variables de control para la línea.

## <span id="page-32-0"></span>**1. LÍNEAS DE PRODUCCIÓN AUTOMATIZADAS**

Las líneas de producción automatizadas consisten en tomar el proceso de fabricación de un producto y dividirlo en pasos con una secuencia predeterminada. Son conocidas también como líneas de montaje o producción en cadena.

Uno de los bienes que son fabricados por medio de las líneas de producción son las bebidas envasadas, en este caso la línea de producción se enfoca en los pasos necesarios para embotellar o envasar un líquido. Este tipo de línea consiste en trabajadores y máquinas que completan una tarea específica en el proceso de envasado, cada máquina de la línea se determina por la etapa del proceso que se desea realizar, el proceso varía y por lo tanto las máquinas también varían dependiendo de características como el tipo de líquido, el tipo de envase, el tipo de empaque, cantidad de contenedores en el empaque, el tipo de transporte que se utiliza para su distribución, materiales, entre otros.

Estas variables también determinan el número de máquinas que existen en la línea y eso a su vez determina el número de operadores de cada máquina.

#### <span id="page-32-1"></span>**1.1. Antecedentes Históricos**

La producción de bienes materiales para su comercialización cambió a principios del siglo XX con la invención de la cadena de montaje por parte de Henry Ford y luego fue revolucionada por la invención del transistor de silicio en la década de 1950, esta evolución tecnológica ha permitido la automatización de estos procesos, la cual ha permitido la producción de bienes de forma más rápida

1

y precisa permitiendo esto a su vez maximizar las ganancias. Derivado de esto surge la necesidad de un sistema de monitoreo para incrementar la eficiencia en las líneas de producción.

En la actualidad las compañías que producen bebidas en masa cuentan con líneas de producción totalmente automatizadas que garantizan varios factores como la fabricación de su producto por un periodo de tiempo largo sin que exista variación en el producto final, la confiabilidad en poder producir conforme a la demanda del mercado según aumente o se reduzca, la posibilidad de crear nuevos productos en la misma línea según lo demande el mercado, entre otros.

#### <span id="page-33-0"></span>**1.2. Fundamentos de una línea de producción automatizada**

Cada etapa o proceso es llevado a cabo por una máquina automatizada, esto es un dispositivo que puede permanecer activo y en producción siempre que las condiciones para la cual fue diseñada se cumplan. El grado de autonomía de la máquina es determinado por el número de intervenciones externas, las intervenciones pueden ser por falta de materia prima que necesita introducirse a la máquina, intervenciones del operador o los operadores, una combinación de ambos o algún inconveniente referente a la máquina. Si se reducen el número de las intervenciones y el tiempo que duran se aumenta la eficiencia de la línea, la eficiencia se refiere a la capacidad de producción de unidades finales en determinado tiempo según un porcentaje de su velocidad nominal, en la tabla I se ejemplifica la eficiencia de tres formatos, un formato es un tipo específico de producto que se elabora en esa línea o planta, en este caso el primer formato corresponde a la producción de botellas, el segundo formato a la producción de latas y el tercero a la producción de contenedores, nombre genérico con el cual suele designarse un envase:

|           | Velocidad<br>Nominal           | Duración | <b>Unidades</b><br><b>Finales</b> | Eficiencia |
|-----------|--------------------------------|----------|-----------------------------------|------------|
| Formato 1 | 15 000 botellas<br>por hora    | 12 horas | 176 400                           | 98 %       |
| Formato 2 | 45 000 latas por<br>hora       | 20 horas | 630 000                           | 70 %       |
| Formato 3 | 250 contenedores<br>por minuto | 8 horas  | 60 000                            | 50 %       |

<span id="page-34-0"></span>Tabla I. **Ejemplo de la eficiencia de una línea con 3 formatos.** 

Fuente**:** elaboración propia, empleando Microsoft Word.

La eficiencia en una línea automatizada es la suma de las eficiencias de cada máquina.

Cada máquina automatizada es controlada por uno o varios controladores lógicos programables, por sus siglas en inglés, PLC, la comunicación entre los diferentes PLC del proceso es vital para la automatización por lo que este proceso debe ser confiable, debido a esto se utilizan protocolos industriales de comunicación.

Si se despliega la información acerca del estado actual de la máquina se puede evitar que existan largos períodos de tiempo sin producción. Esta información debe ser extraída del PLC mediante uno de sus protocolos de comunicación. Una vez se tiene comunicación con el PLC se puede obtener las variables relevantes al estado de la máquina, por ejemplo: su estado, es decir, si la máquina se encuentra en modo automático de producción o está detenida, las razones por las cuales la detuvieron, el tiempo que lleva en ese estado, si existe algún riesgo de seguridad en ella, como algún paro de emergencia presionado, si existe falta de una o varias materias primas, si una intervención del operador es necesaria, si la comunicación con la máquina anterior o próxima en el proceso se encuentra funcionando como debe, si algún componente necesita ser reemplazado, el número total de unidades producidas en esa máquina, la cantidad de tiempo hasta su próximo servicio, los datos del operador que inicio sesión, entre otros.

Una línea de producción de bebidas se puede dividir en etapas, cada etapa en una máquina, por ejemplo, el proceso de paletizado se da por medio de la máquina paletizadora. El tipo de máquinas, su configuración y su número total dependerá del tipo de producto y las especificaciones en la producción de la línea.

La figura 1 muestra una típica línea de producción de bebidas.
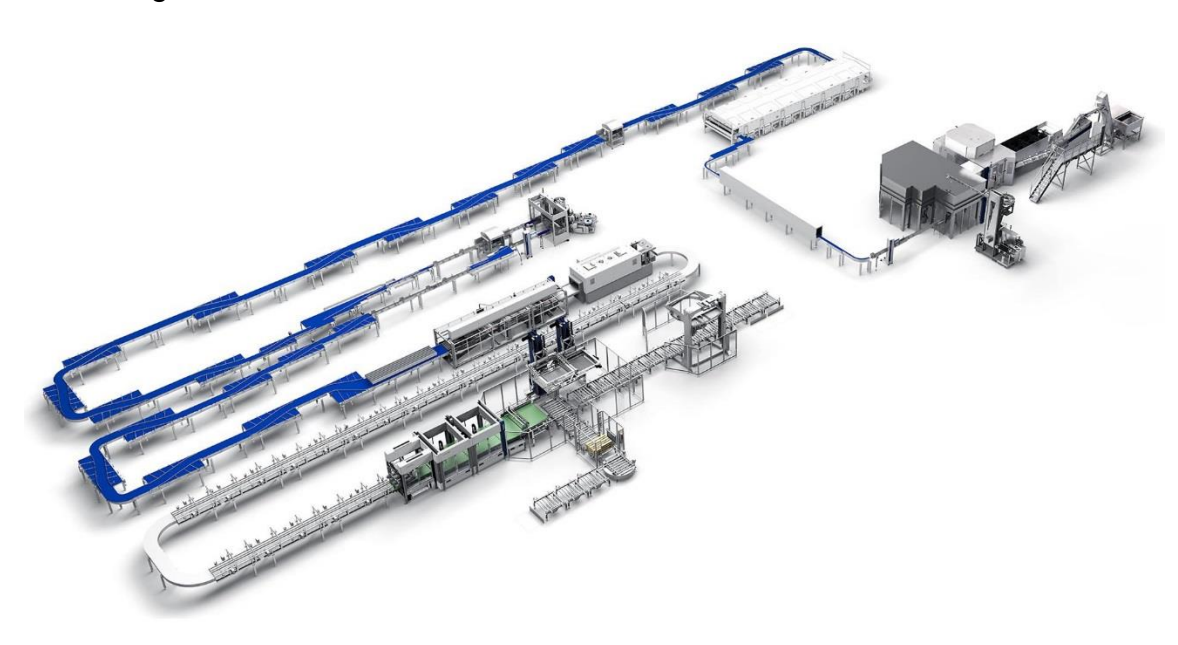

Figura 1. **Línea de Producción de envasado de bebidas.**

Fuente: LESERER, Julia. *Krones Blog*. [https://blog.krones.com/wp](https://blog.krones.com/wp-content/uploads/2016/03/201504sc01_01_preview_layout-1.jpg)[content/uploads/2016/03/201504sc01\\_01\\_preview\\_layout-1.jpg.](https://blog.krones.com/wp-content/uploads/2016/03/201504sc01_01_preview_layout-1.jpg) Consulta: 12 de mayo de 2021.

Se puede observar el diseño de la línea, está en particular consiste en 10 máquinas automatizadas.

- En el inicio de la línea (parte superior derecha de la figura) se observa una máquina sopladora, que convierte las preformas en botellas cuyo diseño es determinado por la compañía envasadora.
- Llenadora: seguido a la sopladora en una configuración de bloque se encuentra la llenadora, donde se introduce el líquido dentro del contenedor y se sella.
- Transporte de contenedores: para trasladar los contenedores de una máquina a otra, en este caso de la llenadora a la pasteurizadora, de la pasteurizadora a la etiquetadora y de la etiquetadora a la empacadora se

utiliza bandas transportadoras que constituyen una máquina más de la línea.

- Pasteurizadora: pasteurizar es el proceso térmico de llevar un determinado líquido a una temperatura específica en un tiempo específico con el propósito de reducir la presencia de agentes patógenos, esta máquina se encuentra principalmente en líneas de producción de leche, cervezas o bebidas energizantes, por ejemplo.
- Etiquetadora: agrega la etiqueta al contenedor. Nuevamente se observa transporte de contenedores antes y después de esta etapa.
- Empacadora: puede hacer paquetes de un número determinado de contenedores, por ejemplo: cuatro, seis, doce, veinticuatro, treinta, cuarenta, entre otros. A partir de esta etapa el manejo de los contenedores deja de ser individual y rotacional y pasa a ser grupal y lineal.
- Transporte de paquetes: traslada los contenedores de la empacadora hacia la paletizadora por medio de bandas transportadoras similar a la forma en la que lo hace el transporte de contenedores.
- Paletizadora: toma los paquetes y los ensambla por capas hasta completar una paleta. El número de paquetes por capas y el número de capas en una paleta es determinado por las necesidades de la compañía envasadora.
- Transporte de paletas: traslada las paletas de la paletizadora a la envolvedora y hasta el final de la línea donde normalmente son

transportadas por montacargas, nuevamente se utilizan bandas transportadoras similares al transporte de contenedores y paquetes.

• Envolvedora: es la máquina encargada de envolver con algún tipo de plástico la paleta completa para su posterior transporte y distribución. Esta envoltura agrega estabilidad y consistencia a la paleta necesaria para su transporte por medio de contenedores en vehículos terrestres o incluso marítimos.

Los transportes son considerados también como máquinas autónomas porque su complejidad y tamaño pueden aumentar a tal punto que se requiera un controlador o varios controladores exclusivos para esa máquina.

Este diseño y configuración es por supuesto solo un ejemplo y existen numerosas variaciones a esta secuencia, se pueden agregar o quitar etapas, duplicar máquinas debido a requerimientos de velocidad, comenzar por una etapa intermedia el proceso, entre otros. La configuración específica de una línea depende de los requerimientos de la planta, estos pueden ser: tipo de envase, tipo de líquido, tipo de paquete, diferentes materiales, velocidades de línea, entre otros.

#### **1.3. Tipos de configuración**

Al analizar cómo se maneja el contenedor en cada etapa o máquina de la secuencia se debe considerar la velocidad de la máquina dado que esto aumenta a su vez la producción de esta y por consiguiente de la línea. La configuración se divide en manejo de forma individual o manejo de dos o más contenedores. Cuando se tiene un manejo individual el movimiento principal es rotacional y si es el manejo es de dos o más contenedores se tiene un movimiento lineal.

Los dos tipos de configuración presentan control por medio de uno o varios PLC, que tiene variables de producción como las mencionadas anteriormente.

## **1.3.1. En línea**

Este tipo de máquina automatizada tiene movimientos lineales, es decir un movimiento puede ser descrito por medio de un eje.

En la Figura 2 se observan enumeradas en idioma inglés las partes de una estación de agrupamiento, esta es una sección de una máquina paletizadora. El movimiento de su parte móvil es descrito mediante ejes que pueden ser observados en la figura 2. Esta máquina es la encargada de formar las capas que conforman las paletas con producto que luego serán distribuidas.

# Figura 2. **Descripción del sistema de agrupamiento de una paletizadora.**

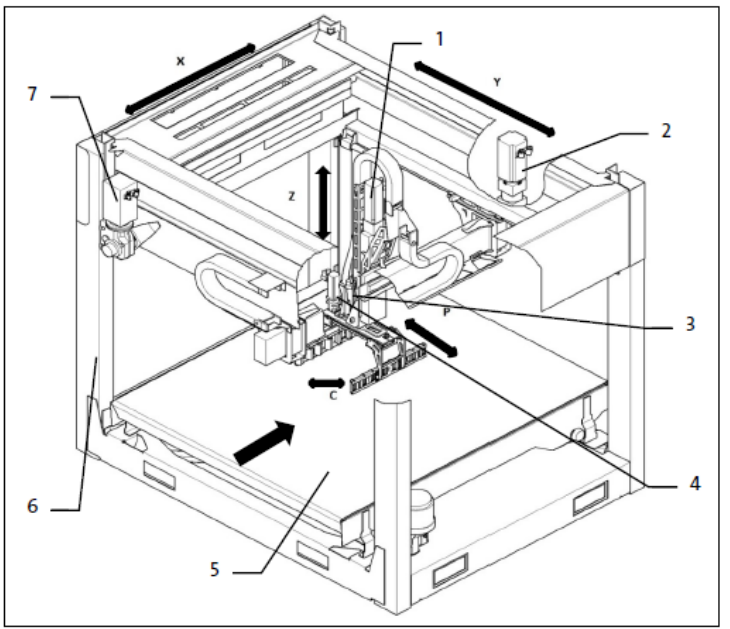

Module overview

- Z-axis drive, for raising and lowering the gripper system.  $\mathbf{1}$
- $\overline{2}$ X-axis drive, for the longitudinal movement of the gripper system.
- $\overline{\mathbf{3}}$ C-axis drive, for the rotation of the gripper system.
- P-axis drive, for opening and closing the gripper system.  $\overline{4}$
- 5 Conveyor 6 Frame or base unit
- $\overline{7}$ Y-axis drive, for the transverse movement of the gripper system.

Fuente: SCHWEIGHOFER, Hr. G. *Overview Machine-parameters Krones Robobox*. 2010. p 12.

Se utilizan este tipo de máquinas en las etapas del proceso donde el manejo de los contenedores no es individual, por lo tanto, la velocidad nominal de la máquina no será alta.

En la figura 1 se observan dos máquinas lineales, la empacadora y la paletizadora, puesto que en ellas los contenedores no se manipulan de forma individual sino en grupos dependiendo del tipo de contenedor que se produzca en esa línea.

#### **1.3.2. Rotacional**

En este tipo de máquinas el movimiento principal es rotacional, aunque puedan existir movimientos secundarios lineales, su movimiento principal deberá ser rotacional debido a que el manejo de los contenedores se da de forma individual, este manejo individual aumenta el tiempo que se tardaría la etapa del proceso. Esta es la forma más eficiente de poder realizar la etapa.

En la figura 3 se observa la sección de una máquina llenadora, su movimiento principal es rotacional y se divide en estaciones de llenado, el número de estaciones, la velocidad de rotación y el tiempo que toma una estación en llenar un contenedor determinan la velocidad nominal y el tamaño de la máquina. Las partes de la máquina consistirán en carruseles y transportes de entrada y salida. El carrusel gira mientras los contenedores ingresan vacíos, se llenan mientras gira y salen una vez llenos, esto permite alcanzar velocidades nominales altas.

Figura 3. **Sección de una llenadora.**

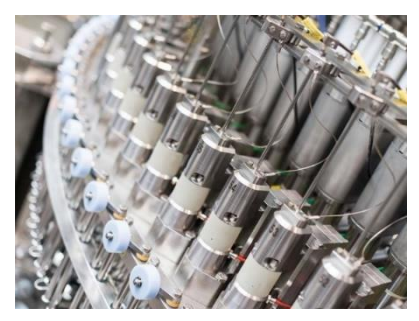

Fuente: KOLBE-WEBER, Sabine. *Krones Modulfill HES: the expert for filling beer.* [https://www.krones.com/en/company/press/krones-modulfill-hes-the-expert-for-filling](https://www.krones.com/en/company/press/krones-modulfill-hes-the-expert-for-filling-beer.php?cookie=1#to-top)[beer.php?cookie=1#to-top.](https://www.krones.com/en/company/press/krones-modulfill-hes-the-expert-for-filling-beer.php?cookie=1#to-top) Consulta: 22 de octubre de 2021.

En la figura 1 se puede observar cómo máquinas rotacionales la sopladora, la llenadora, la etiquetadora y la envolvedora.

## **1.4. Razones del uso de la automatización.**

Las razones principales para la automatización de una línea de producción son:

- Velocidad: poseer máquinas precisas aumenta la velocidad de producción a una cantidad que no podría ser lograda de otra forma. En la tabla 1 se observan la cantidad de unidades producidas después de un determinado periodo de tiempo.
- Precisión: permite que se realice la misma tarea sin variación, esto si las condiciones de diseño y la materia prima permite su funcionamiento óptimo. Cumplir las condiciones incluirá desde luego un mantenimiento preventivo y correctivo de cada uno de sus componentes, dado que pudieran desarrollar algún tipo de daño o desperfecto. Dependiendo de cuan automatizada sea la máquina y lo moderno de su equipo se pueden lograr con precisión cambios en el producto final en el orden de los milímetros, micrómetros, mililitros, entre otros.
- Uniformidad: sin importar la cantidad de contenedores producidos, todos serán uniformes dentro de rangos de tolerancia determinados por el diseño, esto le permite a la línea producir durante un periodo de años el mismo producto sin variación alguna.
- Calidad: al automatizar los procesos, se introducen una variedad de sensores que pueden monitorear diferentes características que afectan la

calidad del producto final, por ejemplo, nivel de acidez, nivel de azúcar, nivel de llenado de un envase, grosor del plástico en el envase o en el empaque, leer códigos de la etiqueta o el plástico que envuelve al paquete, entre otros. Este factor es de suma importancia dado que los estándares de calidad en las bebidas envasadas pueden variar debido a regulaciones de la marca o de las leyes locales que rigen los productos que se están manufacturando, la automatización permite que el producto final se adapte a estos cambios sin mayor dificultad. Al automatizar se minimiza el riesgo de errores en la fabricación garantizando un mayor control y a su vez incrementando la calidad del producto final. Para esto las líneas de producción automatizadas cuentan con monitoreo constante, este puede ser incluido dentro de una máquina o bien por medio de una adyacente y separada a las cuales se les conoce como inspectores, estas máquinas inspectoras son las encargadas de monitorear las variables de calidad como: tipo de impresión en los contenedores o paquetes, nivel de llenado en los contenedores, imperfecciones en los contenedores, verificación de códigos o etiquetas, entre otros.

• Durabilidad: al automatizar una línea se tiene una garantía que las máquinas tendrán una vida útil de determinados años, esto puede variar según las condiciones y el mantenimiento que se le dé, por supuesto las compañías buscan que este tiempo se prolongue, incluso muchos años después de lo que su diseño original garantizaba.

#### **1.5. Fundamentos para el aumento de productividad**

El aumento de productividad se da al aumentar la eficiencia, esto es poder alcanzar metas y objetivos que la gerencia ha establecido, en una línea de producción esto se traduce a la necesidad de buscar una mejora constante. La

meta es conseguir los objetivos con el mínimo de recursos posibles o bien aumentar la producción sin aumentar los costos por unidad. La automatización hace posible un incremento de la productividad debido a varios factores:

- Personal calificado: se reduce el número de personas necesarias para el funcionamiento de una línea, esto incluye operadores, supervisores y personal de mantenimiento, lo que produce una disminución en los costos al reducirse la planilla, a su vez el personal necesita menos entrenamiento y ese tiempo podrá ser utilizado de mejor forma. La cantidad reducida de personal remanente trabajará con una mayor seguridad industrial, puesto que la automatización mejora las condiciones laborales al requerir por parte del personal un menor esfuerzo físico.
- Tiempo: la producción en masa de forma automatizada reduce drásticamente el tiempo que se emplea en elaborar un producto, en la tabla 1 en el formato 2 se produjeron 630 000 contenedores en 20 horas, sin la automatización, es decir, de forma manual sería imposible elaborar ese número en ese periodo de tiempo. Aun si existiera la capacidad de producir con la misma velocidad de forma manual sería muy difícil lograr producción continua por una cantidad de tiempo tan larga como las veinte horas del ejemplo, esto involucraría un esfuerzo en personal que sería insostenible a largo plazo. Un tiempo de elaboración menor también implica lograr cumplir las demandas del mercado inclusive con poca antelación.
- Elaboración: con una línea de producción precisa se logran elaborar productos uniformes y de alta calidad que manualmente sería difícil de realizar. Un operador entrenado logrará cierto porcentaje de uniformidad al incrementar su experiencia, con una máquina automatizada calibrada se tiene un producto uniforme desde la primera unidad con un

entrenamiento mínimo para el operador. Si el diseño de la máquina es flexible y lo permite, esta puede ser usada para elaborar varios formatos distintos con precisión. La elaboración puede incluir una inspección automatizada para cada uno de los productos de forma confiable, eliminando la incerteza que podría producir realizar este proceso de forma manual.

#### **1.6. Sistema de Monitoreo**

Una herramienta con la cual se logra incrementar la eficiencia en una línea de producción es un sistema de monitoreo, en tiempo real esto permite tomar decisiones oportunas durante el proceso además de proveer datos acerca de la calidad que permite mantener estándares del producto manufacturado.

La información extraída del sistema y procesada de manera histórica permite identificar áreas de mejora en la línea, su análisis hace posible que se implementen planes para el incremento de eficiencia con objetivos puntuales proporcionados por el sistema de monitoreo.

La información histórica también permite tener un registro en características de calidad que incrementan la confiabilidad y la calidad del producto en aspectos específicos como su nivel de dióxido de carbono es decir, cuán carbonatado se encuentra el producto, sus grados *Brix*, esto es la cantidad de materia seca (generalmente azúcares) disueltas en un líquido, el nivel de nitrógeno, elemento que permite presurizar el envase aumentando sus propiedades, ozono, agente desinfectante y purificador, es posible que la temperatura del producto deba encontrarse en un rango específico, el pH, es decir el grado de alcalinidad o acidez, entre otros.

El sistema deberá desplegarse con la información relevante para cada particular línea, esto es comúnmente realizado a través de monitores o televisores.

El sistema puede contar con una conectividad externa, esta le permite el envío de mensajes de texto o correos electrónicos para notificar al personal de situaciones que están sucediendo en ese momento.

#### **1.6.1. Variables a monitorear**

Dependiendo del propósito para el cual se requiera la variable, estas pueden ser:

- Generalidades: información general acerca de la línea o líneas, producto activo, el historial de productos activos, entre otros.
- Tiempos improductivos: periodos de tiempo en los cuales no existió producción. Pueden ser de una máquina específica o de la línea, tiempo improductivo de línea se refiere a la producción de la máquina líder, generalmente la llenadora. Las razones de paro pueden ser inherente a la máquina o por factores externos. Los cálculos de eficiencia son realizados con estos tiempos. Por ejemplo: paro de emergencia, falta de materia prima, falla de algún componente en la máquina, transporte o máquina anterior o posterior detenida, atasco de material, requerimiento de energía eléctrica, neumática, hidráulica, entre otros.

Los tiempos improductivos deberán generar un mensaje que se desplegarán en el monitor o medio visual que utilice el sistema de

monitoreo, los sistemas suelen tener múltiples monitores para lograr una mayor visualización por parte del personal de la línea.

- Medición: registro para el control de medidas físicas acerca del producto en diferentes etapas del proceso, algunas de ellas: peso, temperatura, presión, densidad, espesor, flujo, humedad, nivel, corriente, potencia, tensión, entre otras.
- Merma: la diferencia entre materia prima y producto final es conocido como merma o desperdicio. Para calcular la merma se monitorea la producción, el registro de consumo y merma, esta medición podrá ser realizado por pesaje o por conteo.
- Rastreabilidad: tipo de información que guarda un registro. El acceso al registro permite conocer, por ejemplo: la cantidad por formato de materia prima que se utilizó, cantidad de máquinas involucradas en la producción, personal que se encuentra en producción, historial del personal durante un periodo de tiempo, registro de la ubicación exacta de producto o materiales en la línea.
- Contadores: información numérica con base en la producción de cada máquina. Estas variables son usadas para los cálculos de eficiencia, por ejemplo: número de contenedores que fueron producidos por la llenadora, número de paquetes contabilizados en una etapa de inspección, la diferencia entre esas dos variables anteriores es la cantidad de merma en botellas entre esas dos etapas del proceso.

#### **1.6.2. Costo de implementación**

El sistema de monitoreo debe ser personalizado para los requerimientos que el diseñador necesite, esto involucra un proceso de ingeniería al que se le debe sumar el costo de la implementación con un CPU y uno o varios monitores. El *software* utilizado por el procesador, la licencia del lenguaje de programación más las licencias de las librerías incrementará el costo.

El diseño e implementación de un sistema de monitoreo y visualización de una línea de producción de bebidas con PLC Contrologix 1 756 mediante una *Raspberry Pi* 3 modelo B es una solución de bajo costo, esto debido al uso de *software* libre y al bajo costo de sus pocos componentes.

#### **1.6.3. Beneficios de la implementación**

El objetivo de la implementación es el incremento en la eficiencia. El monitoreo y su visualización en tiempo real permite una supervisión constante sobre cada etapa en la línea y de existir algún paro, se despliega la información en el medio visual para su pronta solución. En las líneas existe un sistema visual o auditivo para informar el estado actual de cada máquina de la línea que permite una toma de decisión inmediata que incrementará la eficiencia. De existir en el sistema una base de datos, la información suele almacenarse y mostrarse en periodos de tiempo que pueden ser personalizados para mostrar la información de un mes, una semana, un día, un periodo de horas específico, entre otros. Con este registro se le puede facilitar a la gerencia de una planta crear un plan de mejoras con objetivos específicos basados en los resultados del monitoreo. Todo lo anterior a un costo reducido debido al uso del *software* libre y al bajo costo de una *Raspberry* y sus componentes adyacentes.

# *2.* **BASES DEL DISEÑO PARA EL SISTEMA DE MONITOREO UTILIZANDO** *RASPBERRY PI*

Las partes del sistema de monitoreo son una combinación de *software* y *hardware*.

## **2.1.** *Raspberry Pi* **3 Modelo B**

*Raspberry Pi* es una placa computadora (SBC) de bajo costo, se considera un ordenador de tamaño reducido, del tamaño de una tarjeta de crédito, desarrollado en el Reino Unido por la Fundación *Raspberry Pi* (Universidad de Cambridge) en 2011, con el objetivo de estimular la enseñanza de la informática en las escuelas, aunque no empezó su comercialización hasta el año 2012. El concepto es el de un ordenador desnudo de todos los accesorios que se pueden eliminar sin que afecte al funcionamiento básico. Está formada por una placa que soporta varios componentes necesarios en un ordenador común y es capaz de comportarse como tal. A la *Raspberry Pi* la han definido como una maravilla en miniatura, que guarda en su interior un importante poder de cómputo en un tamaño muy reducido.

#### **2.1.1. Características del Modelo**

Este modelo cuenta con un procesador Quad Core de 1.2 GHz, una memoria RAM de 1 GB, conectividad por medio de una conexión inalámbrica de Wifi, una de *Bluetooth*, un puerto *Ethernet*, una unidad de entradas y salidas de propósito general o GPIO por sus siglas en inglés, cuatro puertos USB, salida

para audio, conexión HDMI y su almacenamiento se realiza a través de una memoria Micro SD.

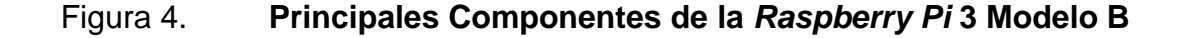

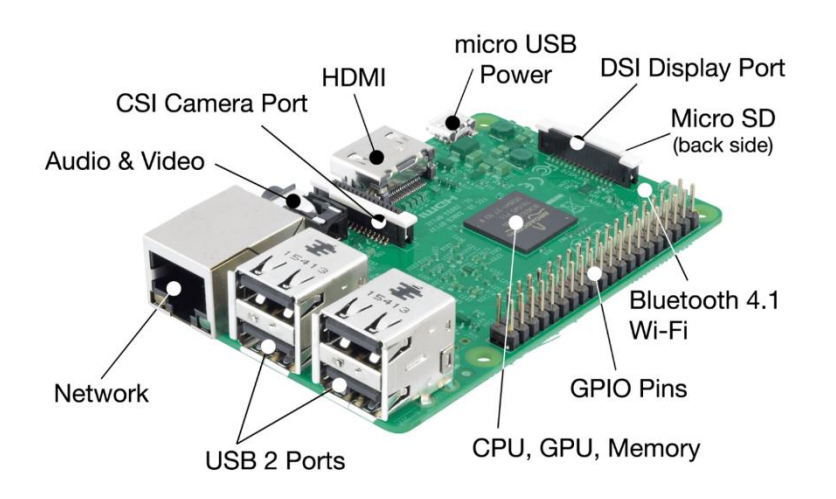

Fuente: *Raspberry Pi Foundation*. https://www.raspberrypi.org/products/raspberry-pi-3-model-b/. Consulta: 12 de mayo de 2021.

## **2.1.2. Comparación con otros dispositivos**

El bajo costo de una *Raspberry* en comparación con un ordenador de similares características es significantemente menor, un factor importante a considerar es el costo del *software* propio del ordenador.

A la licencia del ordenador debe agregarse las licencias de los distintos *softwares* necesarios para poder establecer una comunicación con el PLC de la máquina, el programa o los programas necesarios para extraer la información de la línea, procesar la información y visualizarla.

*Raspberry* tiene su propio *software* libre, *Raspbian*, existe un *software* con librerías que permite la visualización de la información, Python, también de libre distribución, reduciendo el costo de las licencias necesarias y existen librerías que pueden ser utilizadas en Python también de *software* libre.

#### **2.1.3. Costo de la implementación**

El costo de una *Raspberry Pi* 3 Modelo B anunciado actualmente en el sitio web del fabricante es de 35 dólares americanos. Al costo de un ordenador sin *software* libre también deberá sumarse el costo del *software*.

## **2.2.** *Raspbian* **como sistema operativo**

El sistema operativo a utilizar en el ordenador descrito será *Raspbian*, sistema cuyo nombre deriva del nombre de la *Raspberry*, lo cual facilita la implementación debido a la personalización que el sistema ofrece para el ordenador.

## **2.2.1. Definición de** *software* **libre**

Se entiende como *software* libre cuando los usuarios poseen la libertad de poder cambiarlo, estudiarlo, copiarlo, ejecutarlo, distribuirlo y mejorarlo. Es decir, los usuarios deben tener cuatro libertades al utilizar el *software*:

- La libertad de poder utilizar el *software* con cualquier fin.
- La libertad para poder estudiar y entender el funcionamiento del *software* y poder cambiarlo de acuerdo a sus necesidades. El poder acceder al código fuente es un requisito para lograr esto.
- La libertad para poder copiar e incluso distribuirlas.
- La libertad para hacer mejoras al *software* y luego hacerlas públicas al resto de personas, así pues, la comunidad completa pueda obtener un beneficio del cambio. El poder acceder al código fuente es un requisito para lograr esto.

De esta forma se define como *software* libre si todos los usuarios poseen todas las libertades antes mencionadas. Es decir, debería de ser posible distribuir copias, sin o con modificaciones, con alguna remuneración por la distribución o de forma gratuita, en cualquier sitio o a cualquier persona.

#### **2.2.2. Sistema operativo** *Debian*

Sistema operativo de *software* libre. Un sistema operativo es un conjunto de programas básicos y utilidades para controlar un ordenador. En el núcleo de un sistema operativo se encuentra el *kernel*. El *kernel* es el programa fundamental en un ordenador y realiza las tareas necesarias permitiendo que otros programas puedan instalarse y desarrollarse.

Los sistemas operativos *Debian* utilizan el *kernel* de Linux con el apoyo de miles de programadores en todo el mundo.

#### **2.2.3.** *Raspbian*

*Raspbian* es una variante del sistema operativo conocido como [GNU/Linux](https://es.wikipedia.org/wiki/GNU/Linux) y por lo tanto [libre,](https://es.wikipedia.org/wiki/Software_libre) basado en *Debian* para *[Raspberry Pi](https://es.wikipedia.org/wiki/Raspberry_Pi)*, orientado a la enseñanza de [informática.](https://es.wikipedia.org/wiki/Inform%C3%A1tica) El lanzamiento inicial fue en [junio](https://es.wikipedia.org/wiki/Junio) de [2012.](https://es.wikipedia.org/wiki/2012)

Disponibles para la instalación de *Raspbian* en *Raspberry Pi* se encuentran dos versiones: la versión con un entorno gráfico más completo y otra sin entorno gráfico más reducida.

- *Raspbian* Pixel: versión con entorno gráfico de *Raspbian*, es la versión más completa, posee un escritorio con fondo de pantalla, iconos, ventanas, entre otros. Esta versión es utilizada por los usuarios como un ordenar para uso personal regular.
- *Raspbian* Lite: versión sin entorno gráfico, es la versión conocida como modo consola que no posee gráficos. Esta versión suele es utilizada por usuarios con avanzados conocimientos de sistema operativo Linux como un servidor.

*Raspbian* también es el conjunto de programas básicos y utilitarios (programas de soporte) que permiten que la *Raspberry* sea útil, pero *Raspbian* sobrepasa a un sistema operativo convencional pues con *Raspbian* se incluyen cerca de 35 mil paquetes que se encuentran pre-compilados, de esta forma se facilita la instalación del paquete que se requiera en la *Raspberry Pi.*

*Raspbian* se encuentra en desarrollo hasta el día hoy, con el objetivo principal de dar desempeño y estabilidad a los paquetes originales que se encuentran en la distribución de Linux/*Debian*, para liberarlos al público lo más pronto posible.

#### **2.3. Uso de Librerías**

En el sistema operativo *Raspbian* se utilizará Python, un programa cuyo software es libre. En la implementación se usarán dos librerías:

- *libplctag*: esta biblioteca para Linux y Windows proporciona un medio para acceder a los PLC y poder leer y escribir datos simples. Las características principales de esta biblioteca son:
	- o Proporcionar una forma simple y consistente de acceder a PLC o dispositivos similares de varios tipos.
	- o Soporte multiplataforma (actualmente Windows y Linux).
	- o Acceso agnóstico al protocolo.
	- o Una librería portátil para procesadores grandes y pequeños, de 32 y 64 bits.

Este código está licenciado bajo GNU, es decir es *software* libre.

• *Tkinter*: paquete estándar de GUI (por sus siglas en inglés: interfaz gráfica de usuario) de Python. Es una librería orientada a objetos. *Tkinter* no es el único juego de herramientas para la interfaz gráfica para Python, sin embargo, es el más utilizado.

## **2.3.1. Licencias**

El uso de *software* libre reducirá el costo de la implementación debido a que el sistema operativo, el programa, las librerías y la interfaz gráfica serán realizados sobre un *software* por el cual no deberá pagarse licencia alguna.

## **2.3.2. Tipos de comunicaciones**

La *Raspberry Pi* cuenta con varios tipos de conectividad:

## **2.3.2.1. Pines de Entrada y Salida.**

Cuenta con 40 pines que pueden ser configurados como entradas y salidas, fuentes de poder y otros protocolos de comunicación.

## **2.3.2.2.** *Ethernet***, estándar IEEE 802.3**

Un puerto para comunicación *Ethernet* con una velocidad de 100 Mbits/s, esta velocidad permite una comunicación rápida. Este mismo protocolo es utilizado por algunos fabricantes de PLC lo cual permite una comunicación con las máquinas de la línea de producción.

## **2.3.3. Interfaz gráfica, HMI**

Por sus siglas en inglés, la interfaz humano máquina o interfaz gráfica se puede lograr por medio de una pantalla propia de la *Raspberry* Pi 3 o por medio del puerto HDMI integrado.

En el diseño e implementación del sistema de monitoreo, se utiliza el puerto HDMI debido a su facilidad para conectarse con monitores de tamaños mayores a los de un ordenador común, es decir televisores. La línea de producción puede llegar a ocupar un tamaño considerable derivado de esto se pueden llegar a utilizar varios televisores en el sistema de monitoreo.

# **3. CONTROLADORES DE LOS AUTÓMATAS DE LA LÍNEA DE PRODUCCIÓN, PLC**

#### **3.1. Autónomas**

En la línea de producción pueden existir diversas máquinas autónomas, una máquina autónoma es un dispositivo que puede permanecer activo siempre y cuando se cumplan las condiciones para la cual fue diseñada. Se determina un grado de autonomía de parte de la máquina conforme la intervención de factores externos aumenta o disminuye. Específicamente para las máquinas autónomas de una línea de producción se utilizan PLC, éstas deberán comunicarse entre sí y a la vez con sistemas externos a la línea, por lo cual también deberán de poseer protocolos de comunicación industriales.

Entre mayor sea el grado de autonomía mayor la precisión y el tiempo de producción de la máquina en particular. Algunas de las características de las máquinas autónomas son: recibir y enviar información entre los sistemas internos o externos a la máquina, largos períodos de tiempo de producción sin intervención, movilidad limitada a determinado espacio, incluyen reglas para apegarse a las normas de seguridad establecidas, flexibilidad en su diseño para poder procesar diferentes productos.

#### **3.1.1. Partes de una máquina Autónoma**

La máquina consiste en partes de *hardware* y *software*. El *software* es controlado por uno o varios PLC. La configuración y diseño varían dependiendo

del tipo, modelo o de los requerimientos del cliente. En la figura 2 se observa una combinación de partes mecánicas y eléctricas.

#### **3.1.1.1. Mecánicas**

Una máquina autónoma se diseñará y construirá de materiales robustos que puedan soportar condiciones industriales durante décadas. Estos materiales varían dependiendo de las características y funciones de la máquina, pero en general deben ser resistentes a elevadas temperaturas, humedad, corrosión, vapores, reacciones químicas, choques eléctricos, vibraciones, entre otros. Algunos de los materiales más comunes que conforman las partes físicas de una máquina autónoma son acero inoxidable, aluminio, hierro, metales no ferrosos, acrílico, plástico, madera, entre otros. En una configuración típica se tendría chasis principal que puede ser un marco, una columna, un rotor, y se construyen las demás partes derivadas de ese chasis principal. Por razones de seguridad industrial la mayor parte de las máquinas deben ser cubiertas, puesto que son partes móviles y podrían existir riesgos de seguridad como atrapamiento, caída de objetos, suelo deslizante, alta temperatura, aplastamiento, ruido, explosiones, proyección de partículas, radiación, entre otros.

Para realizar el montaje, la puesta en marcha y para asegurar el funcionamiento de la máquina, se deberá de seguir el plano de montaje proporcionado por el diseñador, estos suelen incluir detalle de distancias entre los elementos.

Debido a la región geográfica en la que nos encontramos, existe un alto riesgo de movimientos telúricos, esto hace que las máquinas deban ser reforzadas, especialmente en las partes que se sujetan al piso de la planta.

#### **3.1.1.2. Eléctricas**

Se refieren a las partes de la máquina autónoma que requieren alimentación eléctrica o que contienen dichos elementos. Al igual que la parte mecánica, se debe tener un plano o planos eléctricos que determinen la posición de todos los dispositivos. Los armarios eléctricos y las canaletas son elementos que transportan o contiene cables o dispositivos eléctricos.

Los dispositivos eléctricos se pueden dividir en dos grandes grupos:

- Sensores: dispositivo que permite la medición directa o indirecta de uno o varios estados de una o más variables del proceso o procesos. Las variables podrían ser físicas: mecánicas, neumáticas, eléctricas, electrónicas, o lógicas: bits, bytes, análogas, tablas, registros. Algunos de los más conocidos y comunes son, por ejemplo, interruptores, conductores, pulsadores, interfaz gráfica, detectores ópticos, finales de carrera, ultrasónicos, magnéticos, entre otros.
- Actuadores: dispositivos que permiten transformar algún tipo de energía (eléctrica, neumática, hidráulica) en la activación de un proceso para lograr un efecto. Algunos de los más conocidos son por ejemplo pistones neumáticos, motores eléctricos, vibradores, bombas, alarmas, entre otros.

#### **3.1.1.3. Control**

El control de una máquina autónoma es también una parte eléctrica que contiene el conjunto de instrucciones que la máquina utiliza para su funcionamiento. Debido a las velocidades de procesamiento necesarias para

hacer cálculos derivados del funcionamiento de la maquina se necesita un microprocesador específico para este tipo de tareas, un PLC.

#### **3.1.1.3.1. PLC**

Por sus siglas en inglés, un controlador lógico programable consiste en uno o varios microprocesadores cuya aplicación es específica para poder controlar uno o varios procesos industriales. Es decir, se puede definir como la síntesis programada o implementación de un sistema lógico. Además, se define como la unidad de control que posee todas o algunas de las interfaces de las señales de proceso. Un PLC incluye un módulo de unidad de control, un módulo de comunicación y uno o más módulos de entradas y salidas de señales.

#### **3.2. Tipos de PLC**

El funcionamiento de la máquina autómata determina el tipo de PLC que se utiliza. Si se tienen requerimientos de espacio y costo suele elegirse un PLC compacto. Si el diseño requiere la flexibilidad de poder agregar más módulos a la máquina se podrá utilizar un PLC modular.

#### **3.2.1. PLC compacto**

Son aquellos que tienen integrada su unidad central de procesamiento CPU, la fuente de poder, un número fijo de entradas y salidas, módulos de comunicación que pueden ser utilizados como buses de campo, redes externas o para la programación el propio PLC. Si el número de entradas y salidas debe aumentarse se deberá agregar un módulo separado. Suele utilizarse para tareas específicas o que requieran control, pero con pocas entradas y salidas y poco poder de procesamiento.

#### **3.2.2. PLC Modular**

Son aquellos que poseen un riel integrado donde se posicionan varios módulos distintos, la unidad central de procesamiento, la fuente de poder, módulo de comunicación, módulos de entradas y salidas. Estos pueden ser removidos, agregados o reemplazados de acuerdo con el diseño establecido. Cada módulo se comunica con el resto por medio de un bus, incluso es posible agregar más módulos de ser necesaria su expansión.

Este diseño flexible permite agregar un elevado número de entradas/salidas, diferentes tarjetas para comunicación, realizar varios procesos al mismo tiempo dependiendo de la velocidad de su procesador y el tiempo de su ciclo.

Este tipo de PLC permite realizar procesamiento de datos, regulación, manipulación, comunicación, despliegue de datos, posicionamiento, entre otros.

#### **3.3. Características básicas de los PLC**

Según las especificaciones de la máquina autónoma, se pueden tener diferentes módulos, los básicos se detallan a continuación:

#### **3.3.1. CPU**

Por sus siglas en inglés la unidad central de procesamiento es el encargado de realizar las transferencias de datos provenientes de las entradas y enviarlas hacia las salidas además de ejecutar el *software* del usuario. También, se encarga de gestionar la comunicación con otros periféricos. El CPU toma las instrucciones escritas en su *software* y las ejecuta. En las máquinas autónomas

de mayor complejidad se pueden tener varios PLC con sus respectivos CPU, la comunicación se puede dar por medio de señales cableadas, generalmente el caso de dispositivos de seguridad o por medio de bus.

#### **3.3.2. Módulos de entrada y salida**

Utilizados para conectar dispositivos PNP o NPN. Las entradas y salidas son el vínculo entre el CPU y los dispositivos de campo de la máquina autónoma. A través de las entradas se origina información acerca de sensores y a través de las salidas se controla el mando de los actuadores en el sistema.

Los dispositivos de entrada más comunes incluyen sensores ópticos, interruptores, sensores inductivos, codificadores, finales de carrera, termostatos, pulsadores, sensores de temperatura entre otros. Los dispositivos de salida más comunes incluyen actuadores, cilindros neumáticos, variadores de frecuencia para controlar motores, contactores, entre otros.

#### **3.3.3. Módulos de comunicación**

Utilizados para establecer un intercambio de datos entre el CPU y otros CPU, tarjetas remotas de entradas y salidas, sistemas de control y monitoreo, variadores de frecuencia, entre otros. Los protocolos de comunicación determinan qué tipo de módulo se utiliza en una máquina autónoma, los protocolos deben ser robustos y confiables, por ello se utilizan protocolos industriales de comunicación.

## Figura 5. **Logos de distintos protocolos de comunicación**

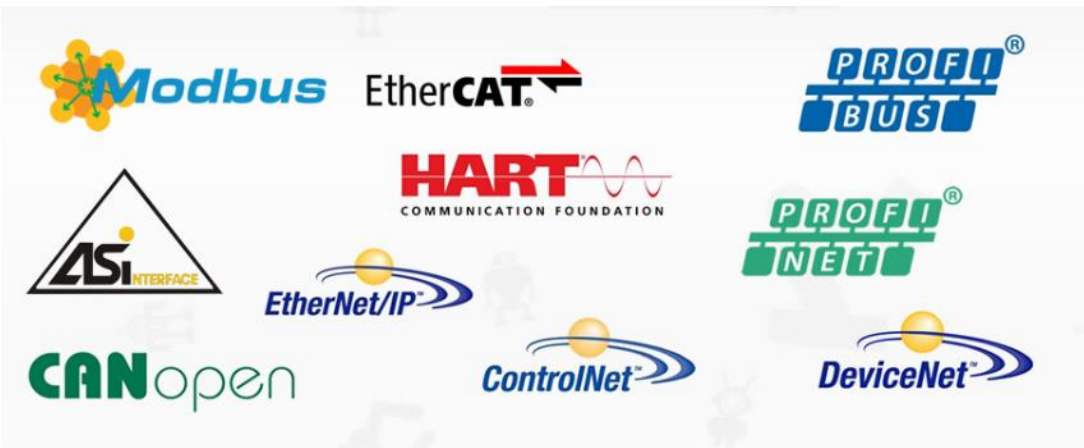

Fuente: Dakol. *Logos de protocolos.* [https://www.dakol.com.br/produtos/io-remoto/fnio-s/.](https://www.dakol.com.br/produtos/io-remoto/fnio-s/) Consulta: 12 de mayo de 2021.

## **3.4. Principales fabricantes**

Existen un gran número de fabricantes de PLC en el mercado actual, los beneficios al utilizar marcas reconocidas son el soporte continuo y su confiabilidad.

## **3.4.1. Siemens**

Fabricante alemán fundado en 1847 y que manufactura PLC desde 1958, se ha convertido en un controlador de uso amplio en muchas áreas de automatización que incluyen las máquinas autónomas. Existen diferentes modelos como C3, S3, S5, S7 y el más reciente llamado TIA (del inglés *Totally Integrated Automation*).

#### **3.4.2. Allen Bradley**

Fabricante estadounidense fundado en 1903, fabricante de PLC desde 1951, es popular en el continente y posee una gran diversidad de modelos incluyendo dispositivos seguros que siguen protocolos de seguridad industrial incluidos en OSHA, (*Occupational Safety and Health Administration*) protocolo que regula las medidas de seguridad ocupacional en las empresas de Estados Unidos. Existen diferentes modelos como PLC5, SLC500, MicroLogix, CompactLogix, ControlLogix.

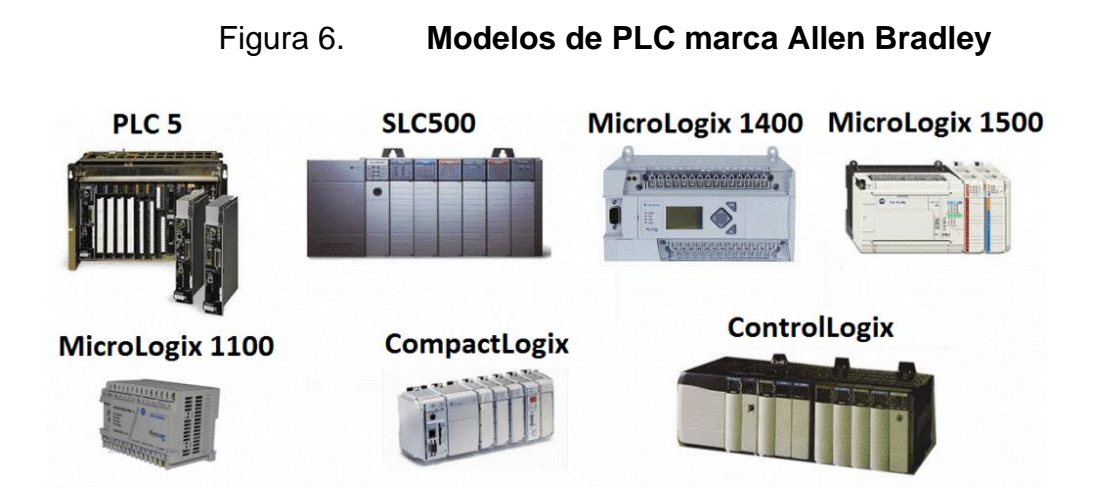

Fuente: *The Automatization.com, History of Allen Bradley.* [https://theautomization.com/history](https://theautomization.com/history-of-allenbradley/#Allen_Bradley_PLC5_SLC500_Micrologix_Software_Details)[of-allenbradley/#Allen\\_Bradley\\_PLC5\\_SLC500\\_Micrologix\\_Software\\_Details.](https://theautomization.com/history-of-allenbradley/#Allen_Bradley_PLC5_SLC500_Micrologix_Software_Details) Consulta: 12 de mayo de 2021.

#### **3.4.3. Otros**

Otros fabricantes con menor popularidad que son utilizados en máquinas autónomas incluyen marcas alemanas como B&R, Schneider Electric, Endress Hauser, Festo, marca suiza como ABB, estadounidenses como Emerson,

Honeywell, Phoenix Contact, japonesas como Fanuc, Mitsubishi, Omron o Yaskawa.

#### **3.4.4. Selección de CPU para este sistema de monitoreo**

La marca estadounidense es popular en el continente americano, esto debido al poco tiempo de distribución que se requiere para poder obtener un componente de esta marca. El sistema de monitoreo está diseñado para ser utilizado en un PLC Contrologix 1756 sin embargo, puede ser utilizado para cualquier PLC de la misma marca debido al *software* libre utilizado. El *software* puede ser personalizado ya que solo es necesario conocer la estructura de las variables internas del PLC.

Se utiliza el modelo específico de PLC para que sea posible utilizar su implementación en una máquina autónoma real y lograr establecer una comunicación *Ethernet* con el sistema de monitoreo y la tarjeta *Ethernet* de la *Raspberry Pi* 3 Model B.

#### **3.5. Comunicaciones industriales en las máquinas autónomas**

Protocolos de comunicación ampliamente utilizados en las máquinas autónomas son seleccionados por el diseño o bien por los requerimientos de la línea de producción.

#### **3.5.1. Tipos**

Según la configuración de los periféricos (tarjetas de entradas y salidas, tarjetas de comunicación) que hayan diseñado en la máquina:

#### **3.5.1.1. Centralizado**

En este tipo de configuración los módulos periféricos se encuentran centralizados, es decir agrupados en secciones, se pueden encontrar en uno o varios armarios eléctricos. Las ventajas incluyen la simplificación de la arquitectura, la centralización y verificación de fallos. Las desventajas incluyen el aumento de armarios, cables, bandejas y provee poca flexibilidad al diseño.

#### **3.5.1.2. Distribuido**

Tipo de configuración en la que los periféricos se encuentran distribuidos o remotos. Consiste en implementar los módulos más cerca de los sensores y actuadores de la máquina. Las ventajas incluyen la reducción de cableado, la reducción de armarios eléctricos, simplificación en la identificación de fallas. Las desventajas incluyen el aumento en la arquitectura de comunicaciones debido al uso del bus (es) de la máquina, el control requiere un conocimiento de buses y redes más específico.

#### **3.5.1.3. Híbrido**

Esta configuración es una combinación de los dos tipos anteriores, es realizada mediante la descentralización de armarios eléctricos en la máquina y la centralización del contenido del armario. Si el tamaño que la máquina autónoma es significante, se utiliza este tipo de configuración para ayudar principalmente al diagnóstico de los componentes en caso de falla.

#### **3.5.2. Buses de campo**

En la figura 5 se observan algunos de los protocolos de comunicación o buses que se utilizan en las máquinas de una línea de producción de bebidas.

Un bus es un sistema de transmisión de datos o información que simplifica la comunicación entre dispositivos.

### **3.5.2.1. Tipos de buses de campo**

Existen del tipo crítico en el tiempo, buses digitales, bidireccionales, seguros, multipunto, serie. Algunos ejemplos se observan en la figura 5.

#### **3.5.2.2. Justificación para el uso de** *Ethernet*

El estándar para *Ethernet* IEEE 802.3 es ampliamente utilizado en comunicaciones en la actualidad, el poder conectar el sistema de monitoreo por medio de un cable *Ethernet* al CPU para extraer los datos del sistema es una solución barata, segura, accesible y práctica para el sistema.

## **4. IMPLEMENTACIÓN DEL DISEÑO**

Se describen los componentes y los pasos necesarios a seguir para conformar el sistema de monitoreo.

#### **4.1.** *Software*

La totalidad del *software* utilizado en el sistema de monitoreo es *software* libre, de uso específico para la *Raspberry Pi* 3 Model B. El sistema operativo para utilizar es *Raspbian*, el lenguaje de programación es Python, dos librerías principales que son *tkinter* y *libplctag*.

#### **4.1.1. Sistema Operativo**

El sistema operativo a utilizar en el ordenador descrito será *Raspbian*, esto permite que la implementación se realice con un *software* libre que tiene soporte de una comunidad de desarrolladores, sea accesible y provea facilidades para utilizar las entradas y salidas de la *Raspberry*.

#### **4.1.1.1.** *Raspbian*

*Raspbian* es una variante del sistema operativo conocido como [GNU/Linux](https://es.wikipedia.org/wiki/GNU/Linux) y por lo tanto [libre,](https://es.wikipedia.org/wiki/Software_libre) basado en *Debian* para *[Raspberry Pi](https://es.wikipedia.org/wiki/Raspberry_Pi)*, orientado a la enseñanza de [informática.](https://es.wikipedia.org/wiki/Inform%C3%A1tica) El lanzamiento inicial fue en [junio](https://es.wikipedia.org/wiki/Junio) de [2012.](https://es.wikipedia.org/wiki/2012) La versión utilizada lleva por nombre *Raspberry Pi OS* versión de *kernel* 5.10 publicada el 4 de marzo de 2021.

Esta versión puede ser descargada de forma libre directamente desde la página web de la fundación de forma gratuita.

# **4.1.1.2. Comparación de costos con otros sistemas operativos.**

El costo de un sistema operativo en la actualidad puede ser de cientos de dólares. Al ser *Raspbian* un *software* libre este no tiene costo.

## **4.1.2. Comunicación** *Raspberry* **con PLC**

El sistema de monitoreo deberá de ser configurado con una dirección IP que se encuentre en la misma red del PLC, es decir la tarjeta de comunicación *Ethernet* deberá ser configurada con una IP determinada por el diseño además se deberá conocer cuál es la dirección IP de la puerta de enlace de la planta. Los pasos para configurar una IP se detallan a continuación:

• Paso 1: en la terminal de la *Raspberry* se ejecuta el comando:

## Figura 7. **Comando para abrir archivo de configuración**

## sudo nano /etc/dhcpcd.conf

Fuente: elaboración propia, empleando la terminal de *Raspbian*.

• Paso 2: esto abrirá un archivo de configuración, al final del archivo se deberá agregar la dirección del sistema de monitoreo con su respectiva máscara de red, la IP de la puerta de enlace, la interfaz que se utilizará, en este caso será el puerto *Ethernet*, por ejemplo:
### Figura 8. **Información por agregar en el archivo de configuración**

```
interface eth0
static ip address=10.26.12.64/24
static routers=10.26.12.1
```
Fuente: elaboración propia, empleando Thonny.

- Paso 3: presionar las teclas "Ctrl" + "X" y luego hay que confirmar que se desea guardar los cambios en el archivo de configuración.
- Paso 4: Reiniciar el sistema para que los cambios hagan efecto.

# **4.1.2.1. Uso de Python**

Python es un lenguaje de programación interpretado, multiparadigma y de tipo dinámico, fue creado al inicio de la década de los 90s por Guido van Rossum en los Países Bajos como un sucesor de un *software* llamado ABC. Guido sigue siendo el principal autor, aunque incluye contribuciones de muchas otras personas. Todas las distribuciones de Python son *software* libre.

Al utilizar Python en la *Raspberry Pi* se tiene la ventaja de poder utilizar los pines GPIO para conectar el mundo digital con el mundo físico mediante la electrónica y programación. Python permite establecer una comunicación *Ethernet* con la *Raspberry Pi* y así obtener los datos que el sistema de monitoreo desplegará en su interfaz gráfica.

La versión de Python utilizada en el sistema de monitoreo es la 3.7. Esta puede ser descargada e instalada a la *Raspberry Pi* mediante el siguiente comando:

### Figura 9. **Descarga de Python. Elaboración propia.**

sudo apt install python3

Fuente: elaboración propia, empleando la terminal de *Raspbian*.

### **4.1.2.2. Uso de la librería "***libplctag***"**

Esta librería para Linux y Windows proporciona un medio para acceder a los PLC y poder leer y escribir datos simples. Los comandos específicos de la librería utilizados en la implementación se detallan a continuación. Primero se debe descargar la librería, el enlace se puede encontrar en los anexos, una vez descargados los archivos se deberán copiar en el mismo folder donde se encuentra el código fuente del sistema. En el archivo fuente del sistema se usarán los siguientes comandos:

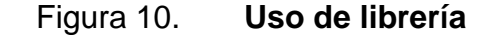

```
from libplctag import *
tiempoDeVencimiento=5000
direccionIP='192.168.4.188'
path='1'tipoPLC='controllogix'
nonbreCT='I1[2].3'definiciones='protocol=ab_eip&gateway=' + direccionIP + path + tipoPLC + nombreCT
miVariable=plc_tag_create(definiciones.encode('utf-8'),tiempoDeVencimiento)
```
Fuente: elaboración propia, empleando Python.

En la primera línea se observa cómo se importan todos los argumentos de la librería, luego se crean variables que se convierten en los siguientes parámetros:

- Tiempo de vencimiento: si no existe una respuesta del PLC a través del protocolo IP durante este tiempo la variable se vencerá. Este parámetro permite monitorear la conexión entre el sistema de monitoreo y el PLC.
- Dirección IP: variable de cadena donde se ingresa la dirección del PLC a monitorear.
- Trayectoria: esta variable determina el camino o la trayectoria por la cual la librería debe buscar la variable a monitorear, en la imagen se observa uno, lo cual significa que la variable se encontrara en el nivel más alto de la tabla de variables del PLC.
- Tipo de PLC: determina el tipo de PLC que monitoreara el sistema, como se mencionó en la sección 3.4.2 el fabricante Allen Bradley tiene un catálogo con diferentes modelos, algunos de ellos se pueden observan en la figura 6.
- Nombre de la Variable: en la figura las iniciales "CT", *Controller Tags*, nombre en inglés con el que se conoce a las variables globales utilizadas en este tipo de PLC. Se utiliza una entrada booleana en la imagen, sin embargo, el nombre de la variable puede corresponder a diferentes tipos de variables, tales como números enteros, números enteros grandes, números decimales, cadenas de texto, booleanas, reales, constantes, entre otros.

En la penúltima línea de la imagen se observa el comando utilizado para concatenar las variables anteriores y formar la definición necesaria para que la librería pueda extraer la información del PLC. En la última línea se observa el

comando que realiza la extracción y la guarda la información en otra variable llamada en este caso "mi variable".

Este último comando deberá repetirse cuantas veces sea necesario acorde al diseño del sistema de monitoreo. La flexibilidad de la librería permite extraer la información de todo tipo de variables, existe gran variedad de información que se puede obtener por medio de las variables mencionadas en la sección 1.6.1, de esta forma se obtendrán los datos necesarios para desarrollar el sistema de acuerdo con el diseño establecido, a continuación, la información obtenida para la implementación:

- Estado de cada máquina: en la implementación se ejemplifica una línea que consiste en 5 máquinas, de cada una de ellas se obtiene su estado, es decir, se determina si la máquina está corriendo o se encuentra detenida. Esta información se utiliza para crear una ayuda visual en el sistema, si la máquina se encuentra corriendo la información se presentará con un fondo de color verde y si se encuentra detenida la información se presenta con un fondo de color rojo.
- Contador de producción: esto es el número de botellas, paquetes, preformas, etiquetas o paletas, según sea el caso, que cada máquina ha producido durante determinado periodo de tiempo. Esta información es de suma importancia en el cumplimiento de metas o indicadores claves de rendimiento.

# **4.1.2.3. Comparación de costos con otras librerías**

El costo de un lenguaje de programación en la actualizad puede ser de varios cientos de dólares al utilizar Python como lenguaje de programación este no tiene costo por ser un *software* libre.

# **4.1.3. Interfaz gráfica**

Para desplegar los datos relevantes a una máquina en particular de la línea o de la línea completa se puede utilizar cualquier monitor con puerto HDMI. El usuario o administrador del sistema de monitoreo únicamente debe tomar un cable HDMI y conectarlo a la *Raspberry Pi* para que los datos sean desplegados. Para la implementación de la interfaz se utilizará una librería de Python.

#### **4.1.3.1. Uso de la librería "***tkinter***"**

*Tkinter* es el paquete estándar de GUI (interfaz gráfica de usuario por sus siglas en ingles) de Python. Para la implementación primero se deberán importar todos los argumentos de la librería utilizando el siguiente comando:

Figura 11. **Librería utilizada para la interfaz gráfica**

```
from tkinter import *
import tkinter.font
```
Fuente: elaboración propia, empleando Python.

Luego se definen etiquetas utilizadas con diferentes propósitos, el título será determinado por el diseño y por la planta o línea para quien fue creado el sistema de monitoreo, el número y el nombre de las máquinas será determinado por la configuración de la línea que el sistema monitoreará.

El estado de la máquina será utilizado para determinar el color de fondo en la etiqueta de cada máquina mediante una comparación de variables de cadena, una variable fundamental para poder incrementar la eficiencia en una línea de producción son los tiempo improductivos, el desplegar en la interfaz gráfica del sistema de monitoreo un color llamativo como lo es el color rojo permite llamar la atención de los operadores, supervisores, equipo de mantenimiento o demás personas involucradas en la línea o líneas para poder tomar algún tipo de acción y reducir de esta forma los tiempos improductivos.

Esta librería de Python permite al sistema tener la flexibilidad de agregar más información al sistema dependiendo de las necesidades del diseño o de la línea y planta para la cual fue creado, también permite crear botones, barras, mensajes, menús, luces intermitentes, entre otros. Estas creaciones son visualmente atractivas y permiten mantener al usuario del sistema alerta lo cual a su vez incrementara la eficiencia de la línea o líneas.

### **4.1.3.2. Comparación de costos con otras librerías**

El costo al utilizar una librería de este tipo en la actualidad puede ser de decenas o centenas de dólares, sin embargo, el uso de *tkinter* no tiene costo al ser un *software* libre.

#### **4.2.** *Hardware*

Los componentes para la implementación del sistema de monitoreo dependerán del diseño de este, principalmente del número de medios visuales, usualmente televisiones, en las que el sistema quiere ser desplegado, esto incrementará el número de componentes básicos, estos componentes son:

#### **4.2.1. Fuente de alimentación de la** *Raspberry Pi*

Una fuente de alimentación con entrada de 110/120 VAC y salida 5 VDC con una corriente mínima de 2,5 A, es decir un cargador que puede ser encontrado fácilmente en el mercado actual, un cable micro USB cuya longitud variará dependiendo del espacio físico disponible para el sistema.

# **4.2.2. Conexión** *Ethernet*

Un cable estándar E*thernet*, esto es un cable con 4 pares y dos conectores RJ-45, uno en cada extremo. Existe la posibilidad de que la conexión de la *Raspberry* a la red de la línea o planta pueda ser configurada por medio de una conexión inalámbrica, dado que la *Raspberry* posee una interfaz para Wifi, esto será determinado por el diseño y las necesidades de la planta o línea. En esta implementación se optó por una conexión física mediante un cable estándar *Ethernet*, la longitud de este será determinado por el punto de red más cercado y la localización del sistema de monitoreo.

## **4.2.3. Conexión HDMI**

Un cable estándar HDMI en caso de que el sistema sea desplegado en un solo monitor o televisión, sin embargo, el protocolo HDMI permite mediante un

replicador que el sistema pueda ser desplegado en varios monitores o televisores, número final determinado por el diseño. La longitud de el o los cables HDMI será determinada por la distancia entre el o los monitores/televisores y la ubicación de la *Raspberry* o del replicador y la *Raspberry*.

### **4.2.4. Conexión de periféricos**

Existe la posibilidad de conectar un sistema de alertas de tipo visual o auditivo utilizando los pines de entrada y salida de la *Raspberry Pi*, en la implementación se utiliza como ejemplo el pin 4 como salida para la activación de un sistema visual y el pin 17 para un sistema auditivo.

# **4.3. Configuración entre computadora y PLC**

La comunicación entre la computadora y el o los PLC se establece por medio de la librería *libplctag* (4.1.2.2.) y un cable *Ethernet* (4.2.2.). Referirse a la figura número 10 para el código fuente a utilizar.

### **4.4. Configuración entre computadora y monitor**

La comunicación entre la computadora y el o los monitores se establece por medio de la librería *tkinter* (4.1.3.1.) y un cable HDMI (4.2.3.)

El resultado final de la implementación es una interfaz gráfica que se muestra en la figura 12:

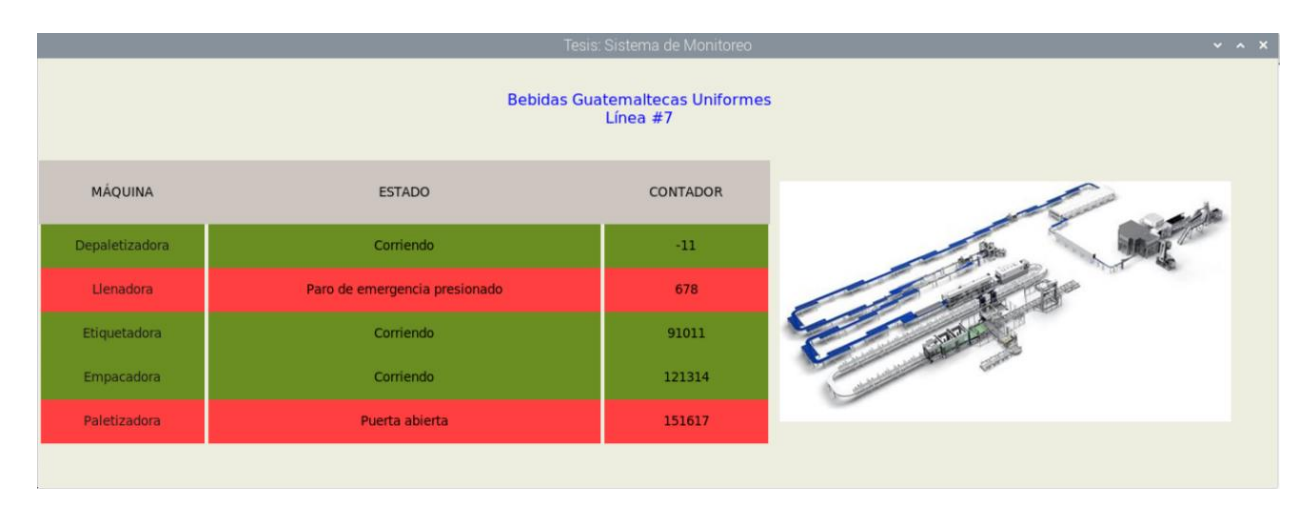

# Figura 12. **Interfaz gráfica de la implementación.**

Fuente: elaboración propia, empleando Python.

El código fuente completo puede ser visto en los anexos.

# **CONCLUSIONES**

- 1. Se realizó el diseño e implementó un sistema de monitoreo y visualización de una línea de producción mediante una *Raspberry Pi*.
- 2. Se logró establecer una comunicación entre la *Raspberry Pi* y un PLC Allen Bradley.
- 3. Se visualizaron las variables de producción de cinco máquinas de una línea de producción mediante una interfaz gráfica.
- 4. Se logró obtener un sistema de bajo costo con *software* libre para cubrir la necesidad del sistema a bajo costo.

# **RECOMENDACIONES**

- 1. Utilizar como medios visuales televisores de 50 pulgadas o más por cada 25 metros cuadrados de espacio que la línea de producción ocupe.
- 2. Utilizar un cargador de 2,5 A para la *Raspberry Pi*, esta especificación es dada por el fabricante para un mejor desempeño.
- 3. Actualizar la antes de comenzar a realizar la implementación.
- 4. Personalizar la interfaz gráfica de acuerdo con las necesidades de la planta para la cual se realizará la implementación.
- 5. Agregar al sistema una base de datos para su análisis posterior.

# **BIBLIOGRAFÍA**

- 1. GARCÍA BARROSO, Juan Alberto. *Periferia E/S Centralizada Vs. Periferia E/S Descentralizada Capitulo 2.* [en línea]. <https://www.noeju.com/periferia-es-centralizada-vs-periferia-esdescentralizada-capitulo-2/>. [Consulta: mayo 2021].
- 2. HALFACREE, Gareth. *The official Raspberry Pi Beginner´s Guide How to use your new computer.* 1a ed. Cambridge, Reino Unido: *Raspberry Pi* Trading Ltd, 2018. 244 p.
- 3. IZARO, Manufacturing Technology. *La automatización industrial aumenta sus beneficios y sus campos de aplicación.* [en línea]. <https://www.izaro.com/la-automatizacion-industrial-aumenta-susbeneficios-y-sus-campos-de-aplicacion/c-1553687847/>. Consulta: mayo 2021.
- 4. MATEOS, Felipe. *Estandarización con autómatas programables Sistema automatizado (PLCs).* [en línea]. <http://isa.uniovi.es/docencia/iea/teoria/plc.pdf>. [Consulta: mayo 2021].
- 5. ROMERO CARRILLO, Pablo E. *Montaje y mantenimiento de líneas automatizadas.* 1a ed. Madrid, España: Ediciones Paraninfo, SA, 2018. 183 p.

# **ANEXOS**

# Anexo 1**. Implementación del código**

from libplctag import \* tiempoDeVencimiento=5000 direccionIP='192.168.4.188' path='1' tipoPLC='controllogix' nombreCT='I1[2].3' definirParametros='protocol=ab\_eip&gateway=' + direccionIP + path + tipoPLC # +nombreCT ejemplo generico miVariable=plc\_tag\_create(definirParametros.encode('utf-8'),tiempoDeVencimiento) ##ejemplo de variacion print(miVariable) ##variables de ejemplo contadorDepaletizadora='I4[5].6' busquedaVariable=definirParametros+contadorDepaletizadora vc1=plc\_tag\_create(busquedaVariable.encode('utf-8'),tiempoDeVencimiento) #Interfaz Grafica from tkinter import \* 52 import tkinter.font #Definiciones de la interfaz grafica ventanaPrincipal=Tk() ventanaPrincipal.title('Tesis: Sistema de Monitoreo') ventanaPrincipal.config(bg='ivory2')

```
ventanaPrincipal.geometry('1300x450') #resolucion de la pantalla 
    #imagen 
    from PIL import ImageTk,Image 
    imagenLinea=Image.open("/home/pi/Documents/carpeta de 
tesis/lineagenerica.jpeg") 
    imagenGuardada=ImageTk.PhotoImage(imagenLinea) 
    etiquetaImagen= tkinter.Label(image=imagenGuardada) 
    etiquetaImagen.image=imagenGuardada 
    # Posicionar imagen 
    etiquetaImagen.grid(row=1,rowspan=7,column=3) 
    etiquetaImagen.config(width=474,height=252,borderwidth=10,bg='ivory2') 
    #etiquetas 
    #titulo 
    nombrePlanta=Label(ventanaPrincipal,text='Bebidas Guatemaltecas
Uniformes'+'\n'+'Línea #7') 
    nombrePlanta.grid(row=0,column=0,columnspan=4) #definir el centro 53 
    nombrePlanta.config(width=100,height=5,bg='ivory2',fg='blue',borderwidth
=5,font=20) 
    #encabezado 
    e1=Label(ventanaPrincipal,text='MÁQUINA') 
    e1.grid(row=1) 
    e1.config(width=20,height=3,bg='seashell3',borderwidth=7) 
    e2=Label(ventanaPrincipal,text='ESTADO') 
    e2.grid(row=1,column=1) 
    e2.config(width=50,height=3,bg='seashell3',borderwidth=7)
```

```
e3=Label(ventanaPrincipal,text='CONTADOR') 
     e3.grid(row=1,column=2) 
     e3.config(width=20,height=3,bg='seashell3',borderwidth=7) 
     #máquinas 
     primeraMáquina=Label(ventanaPrincipal,text='Depaletizadora') 
     primeraMáquina.grid(row=2,column=0) 
     primeraMáquina.config(width=20,height=2,bg='olive 
drab',fg='gray10',borderwidth=5)
     segundaMáquina=Label(ventanaPrincipal,text='Llenadora') 
     segundaMáquina.grid(row=3,column=0) 
     segundaMáquina.config(width=20,height=2,bg='brown1',fg='gray10',border
width=5) 
     terceraMáquina=Label(ventanaPrincipal,text='Etiquetadora') 
     terceraMáquina.grid(row=4,column=0) 54 
     terceraMáquina.config(width=20,height=2,bg='olive 
drab',fg='gray10',borderwidth=5) 
     cuartaMáquina=Label(ventanaPrincipal,text='Empacadora') 
     cuartaMáquina.grid(row=5,column=0) 
     cuartaMáquina.config(width=20,height=2,bg='olive 
drab',fg='gray10',borderwidth=5) 
     quintaMáquina=Label(ventanaPrincipal,text='Paletizadora') 
     quintaMáquina.grid(row=6,column=0) 
     quintaMáquina.config(width=20,height=2,bg='brown1',fg='gray10',borderwi
dth=5) 
     #contadores 
     c1=Label(ventanaPrincipal,text=vc1)
```

```
c1.grid(row=2,column=2) 
c1.config(width=20,height=2,bg='olive drab',borderwidth=5) 
c2=Label(ventanaPrincipal,text='678') 
c2.grid(row=3,column=2) 
c2.config(width=20,height=2,bg='brown1',borderwidth=5) 
c3=Label(ventanaPrincipal,text='91011') 
c3.grid(row=4,column=2) 
c3.config(width=20,height=2,bg='olive drab',borderwidth=5) 
c4=Label(ventanaPrincipal,text='121314') 
c4.grid(row=5,column=2) 55 
c4.config(width=20,height=2,bg='olive drab',borderwidth=5) 
c5=Label(ventanaPrincipal,text='151617') 
c5.grid(row=6,column=2) 
c5.config(width=20,height=2,bg='brown1',borderwidth=5) 
#mensajes 
m1=Label(ventanaPrincipal,text='Corriendo') 
m1.grid(row=2,column=1) 
m1.config(width=50,height=2,bg='olive drab',borderwidth=5) 
m2=Label(ventanaPrincipal,text='Paro de emergencia presionado') 
m2.grid(row=3,column=1) 
m2.config(width=50,height=2,bg='brown1',borderwidth=5) 
m3=Label(ventanaPrincipal,text='Corriendo') 
m3.grid(row=4,column=1) 
m3.config(width=50,height=2,bg='olive drab',borderwidth=5) 
m4=Label(ventanaPrincipal,text='Corriendo') 
m4.grid(row=5,column=1)
```

```
m4.config(width=50,height=2,bg='olive drab',borderwidth=5) 
m5=Label(ventanaPrincipal,text='Puerta abierta') 
m5.grid(row=6,column=1) 
m5.config(width=50,height=2,bg='brown1',borderwidth=5) 
ventanaPrincipal.mainloop() # loop
```
Fuente: elaboración propia, empleando Python.